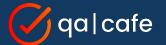

# CDRouter Tips and Tricks for 2024

An open panel with Jason, Matt, Brad, and Brian

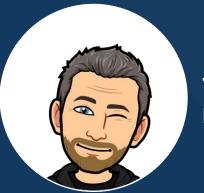

Jason Walls Director of Technical Marketing

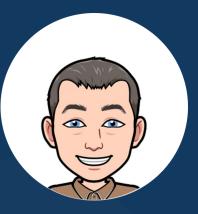

#### Matt Langlois VP of Customer Success

#### **Brad Ritchie**

Sr. Technology Specialist & Head of Training

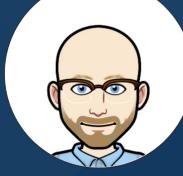

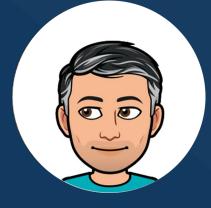

#### **Brian Dubreuil**

Sr. Technology Specialist & Support Guru

# Tip #1: Connect to a DUT's UI During a Test Run

With the device manager UI feature

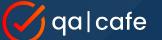

#### Tip #1: Connect to a DUT During a Test Run

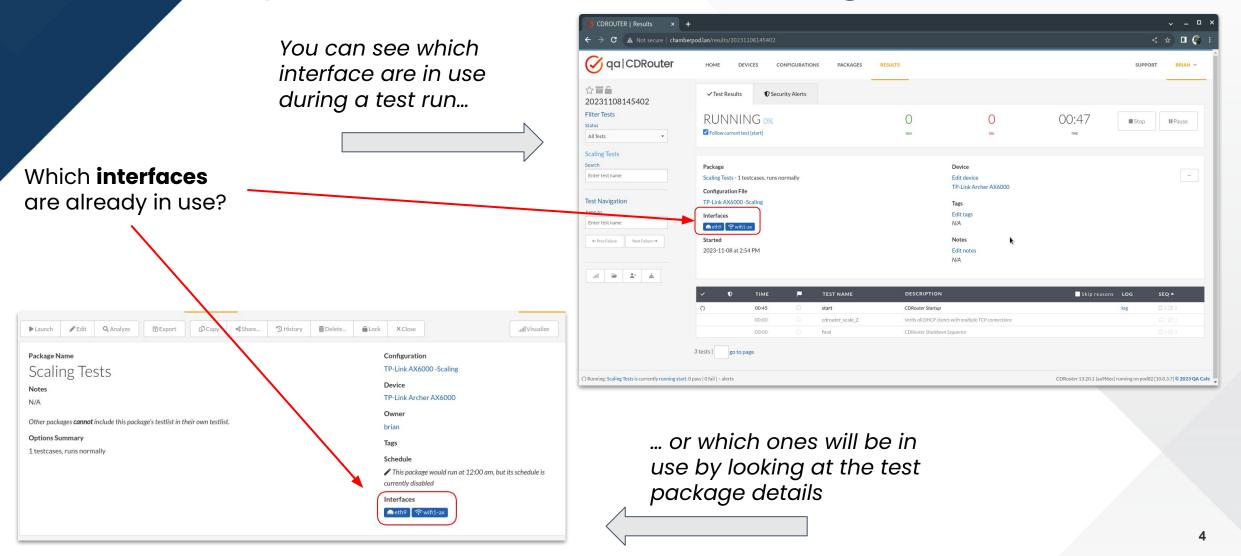

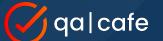

### Tip #1: Connect to a DUT During a Test Run

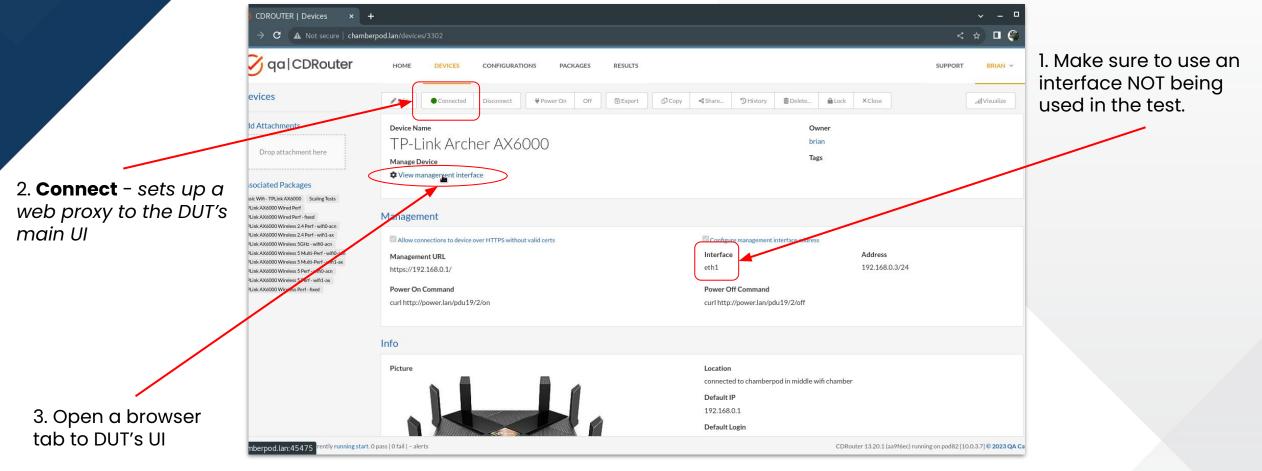

### Tip #1: Connect to a DUT During a Test Run

| CDROUTER   Devices ×                                       | CDROUTER   Devices × SAX6000 Next-Gen Wi-Fi × + |                                                |                          |              |             |            |            |           |   |       |
|------------------------------------------------------------|-------------------------------------------------|------------------------------------------------|--------------------------|--------------|-------------|------------|------------|-----------|---|-------|
| → C ▲ Not secure   chamb                                   | erpod.lan:45475/webpag                          | ges/index.html?t=ea3f7fe8#                     | networkMap               |              |             |            |            |           | < | * 🗆 🍣 |
|                                                            |                                                 | X6000 Next-Gen Wi-Fi R                         |                          |              |             | Q Search   | TP-Link ID | 🔁 Log Out |   |       |
|                                                            |                                                 | <u>6</u>                                       |                          | <b>(</b>     | (3)         | $\bigcirc$ |            |           |   |       |
|                                                            |                                                 | Network Map                                    |                          |              | HomeCare    |            |            |           |   |       |
|                                                            | Т                                               | Type Information                               | Real-time Rate           | Interface    | Rate(Mbj[s) | Duration   | Block      |           |   |       |
|                                                            | Ę                                               | IBASE<br>00-03-2D-51-7F-5B<br>192.168.0.3      | ✓ ↑ 0 KB/s ↓ 0 KB/s      |              |             | 4 min      | $\otimes$  |           |   |       |
| Watch as the clients connect                               |                                                 | client1<br>B0-75-0C-0C-58-A6<br>192.168.0.188  | ✓ ↑ 0.69 KB/s ↓ 1.6 KB/s | <b>(</b> 56) | 2402 / 2402 | 0 min      | $\otimes$  |           |   |       |
| while the scaling test is running!                         |                                                 | client10<br>B0-75-0C-BF-12-5D<br>192.168.0.124 | ✓ ↑ 0 KB/s ↓ 0 KB/s      | <b>6</b>     | 2402 / 2402 | 0 min      | $\otimes$  |           |   |       |
|                                                            |                                                 | client11<br>B0-75-0C-D8-91-F7<br>192.168.0.88  | ✓ ↑ 0 KB/s ↓ 0 KB/s      | (î)<br>56    | 2268 / 2402 | 0 min      | $\otimes$  |           |   |       |
| See this <u>KB article</u> for<br>a reminder on the Device |                                                 | client12<br>B0-75-0C-D0-57-0F<br>192.168.0.97  | ✓ ↑ 0 KB/s ↓ 0 KB/s      | (î)<br>56    | 2268 / 2402 | 0 min      | $\otimes$  |           |   |       |
| a reminder on the Device<br>Manager feature                | E                                               | client13<br>B0-75-0C-66-F3-59<br>192.168.0.25  | ✓ ↑ 0 KB/s ↓ 0 KB/s      | ()<br>(56)   | 2402 / 2402 | 0 min      | $\otimes$  |           |   |       |
|                                                            |                                                 |                                                |                          |              |             | SUPPOR     | т 🕥 васк   | TO TOP    |   |       |

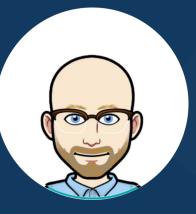

# Tip #2: Overriding Testvars

Change testvar settings without modifying the config file

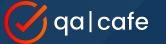

added to Launch popup

#### Tip #2: Overriding Testvars

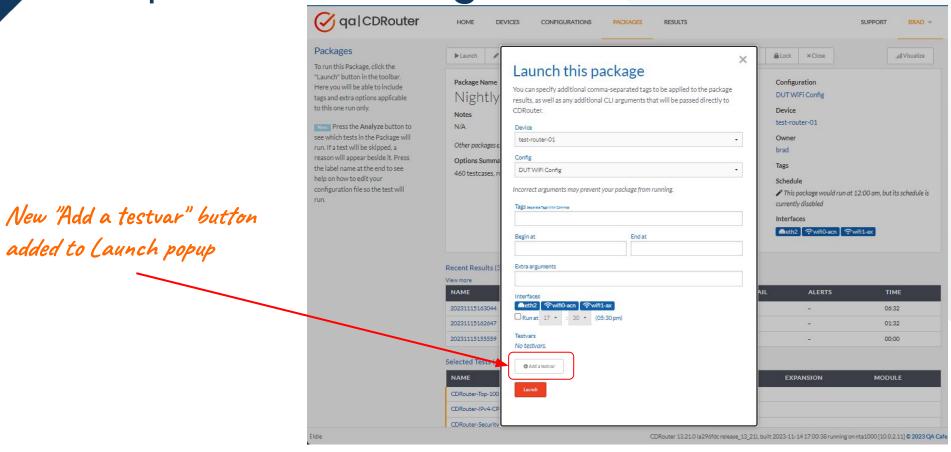

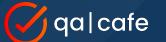

## Tip #2: Overriding Testvars

op 1

IPv4

#### **Set Testvar**

Override testvar values in the **main** section or within a **testvar\_group** 

#### **Delete Testvar**

Remove custom setting to revert it back to its default value

#### **Delete Group**

Remove an entire testvar\_group so it is no longer defined

|      | Testvar       | Value         | Action           | Remove |
|------|---------------|---------------|------------------|--------|
| main | lanSSID       | CDRouter-WIFI | Set Testvar 🔹    | •      |
|      |               | 1             |                  |        |
| lan2 | lanChannel    | 2.4GHz        | Set Testvar 🔹    | 0      |
|      |               |               |                  |        |
| main | dhcpLeaseTime |               | Delete Testvar 🔹 | 0      |
|      |               |               |                  |        |
| lan3 |               |               | Delete Group 🔹   | 0      |

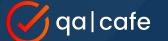

## Tip #2: Overriding Testvars

Start procedure log file shows which testvars were modified

47 16:30:47.852 INFO(setup): Creating log directory '/usr/cdrouter-data/results/20231115/20231115163044' 48 16:30:47.852 INFO(setup): Loading test configuration file '/usr/cdrouter-data/results/20231115/20231115163044' 49 16:30:47.852 NOTICE(setup): Overriding config from command line: -testvar lanSSID=CDRouter-WIFI 50 16:30:47.852 NOTICE(setup): Overriding config from command line: -testvar\_group lan2:lanChannel=2.4GHz 51 16:30:47.852 NOTICE(setup): Overriding config from command line: -delete-testvar dhcpLeaseTime 52 16:30:47.852 NOTICE(setup): Overriding config from command line: -delete-group lan3 53 16:30:47.852 INFO(setup): Adding test module "dhcp-c.tcl" to execution list 54 16:30:47.852 INFO(setup): Adding test module "dhcp-s.tcl" to execution list

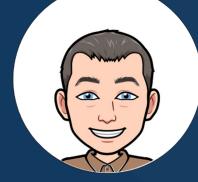

# Tip #3: Use Stable WAN MACs

Useful and important in shared test setups

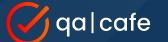

#### Tip #3: Use Stable WAN MACs

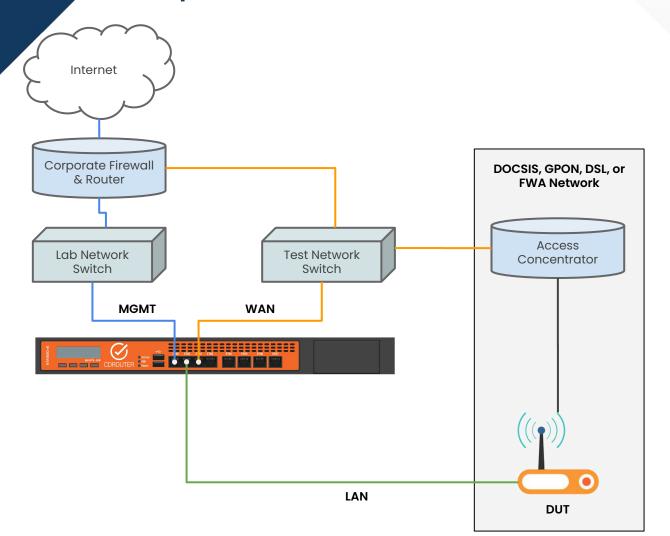

By default, CDRouter assigns unique, randomized MAC addresses to all primary WAN test stacks during every test run.

All MAC addresses share the same 24-bit OUI. The OUI is configurable using the testvar **cdrouterOui**.

In some shared test setups, randomized WAN MAC addresses may lead to stale entries in upstream ARP tables and NDP caches, preventing test cases from running properly.

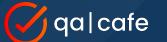

#### Tip #3: Use Stable WAN MACs

 $\bigtriangledown$ 

The wanMacStable testvar makes CDRouter assign stable MAC addresses to all primary WAN stacks.

Stable MAC addresses are consistent across test runs and unique per system to avoid collisions in environments where multiple CDRouter systems or test instances are present.

We recommend always using wanMacStable in shared test environments!

| $ ightarrow {f C}$ ( $ ightarrow$ Not Secure astro/c           | configs/new                                                                                                    |                                                                                                    |                                                                                                  |                                                                                                    | 🔍 🛧 🤨 🧟 🛷 🎦   🔳 🕅 Relaunch to u                                                                                                    | update        |
|----------------------------------------------------------------|----------------------------------------------------------------------------------------------------|----------------------------------------------------------------------------------------------------|--------------------------------------------------------------------------------------------------|----------------------------------------------------------------------------------------------------|----------------------------------------------------------------------------------------------------|---------------|
| qa CDRouter                                                    | HOME                                                                                                    | DEVICES CONFIGURAT                                                                                                    | IONS PACKAGES                                                                                    | RESULTS                                                                                                    | SUPPORT M                                                                                                    | ATT -         |
| nfigs<br>integrated configuration                              | T Save                                                                                                    | Check config × Close                                                                                                    |                                                                                                  |                                                                                                    | ±. ∪ <sub>PB</sub>                                                                                                    | rade          |
| or brings text-based editing<br>into the browser. Simply click | Configuration                                                                                                    | Name                                                                                                    |                                                                                                  |                                                                                                    | Owner                                                                                                    |               |
| art typing!                                                    | CDR                                                                                                    | outer TnT 202                                                                                                    | 4                                                                                                |                                                                                                    | matt                                                                                                    | •             |
|                                                                | Description                                                                                                    |                                                                                                    |                                                                                                  |                                                                                                    | Tags                                                                                                    |               |
|                                                                | bladara                                                                                                    |                                                                                                    |                                                                                                  |                                                                                                    |                                                                                                    |               |
|                                                                | Notes                                                                                                    |                                                                                                    |                                                                                                  |                                                                                                    |                                                                                                    |               |
|                                                                | Enter notes                                                                                                    |                                                                                                    |                                                                                                  |                                                                                                    |                                                                                                    |               |
|                                                                |                                                                                                    |                                                                                                    |                                                                                                  |                                                                                                    |                                                                                                    |               |
|                                                                |                                                                                                    |                                                                                                    |                                                                                                  |                                                                                                    |                                                                                                    |               |
|                                                                |                                                                                                    |                                                                                                    |                                                                                                  | 1                                                                                                    |                                                                                                    |               |
|                                                                |                                                                                                    |                                                                                                    |                                                                                                  | li li                                                                                                    |                                                                                                    |               |
|                                                                | Q Find 1                                                                                                    | Previous J Next + Ex                                                                                                    | pand All — Collapse A                                                                            | JI Q Expand Changed                                                                                                    |                                                                                                    |               |
|                                                                | 1 - SECTIO                                                                                                    | Previous ↓Next +Ex                                                                                                    | xpand All — Collapse A                                                                           | II REXpand Changed                                                                                                    | WAN Interface EwanMacStable                                                                                                    |               |
|                                                                | 1 ► SECTION<br>19<br>20 ▼ SECTION                                                                                                    |                                                                                                    | rpand All — Collapse A                                                                           | MI Q Expand Changed                                                                                                    | WAN Interface ⊁ wanMacStable<br>Type                                                                                                    |               |
|                                                                | 1 ► SECTION<br>19<br>20 ▼ SECTION<br>21<br>22 ▼ SEC                                                                                                    | "About" {↔}                                                                                                    | spand All — Collapse A                                                                           | Al Q Expand Changed                                                                                                    |                                                                                                    |               |
|                                                                | 1 ► SECTION<br>19<br>20 ▼ SECTION<br>21                                                                                                    | "About" {↔}<br>  "Base Configuration" {                                                                                                    |                                                                                                  | Al Q Expand Changed                                                                                                    | Туре                                                                                                    |               |
|                                                                | 1 ► SECTION<br>19<br>20 ▼ SECTION<br>21<br>22 ▼ SEC<br>23<br>24 ▼<br>25                                                                                                    | I "About" {↔}<br>I "Base Configuration" {<br>TION "WAN" {<br>SECTION "WAN Interface"                                                                                                    | {                                                                                                |                                                                                                    | Type<br>keyword-list                                                                                                    |               |
|                                                                | 1 -> SECTION<br>19<br>20 -> SECTION<br>21<br>22 -> SECTION<br>23<br>24 -><br>25<br>26<br>27                                                                                                    | I "About" {↔}<br>I "Base Configuration" {<br>CTION "WAN" {<br>SECTION "WAN Interface"<br># testvar wanInterf<br># testvar wanSetEth                                                                                                    | {<br>ace                                                                                         | eth2<br>auto                                                                                                    | Type<br>keyword-list<br>Accepted Values<br>yes no                                                                                                    |               |
|                                                                | 1 ► SECTION<br>19<br>20 ▼ SECTION<br>21<br>22 ▼ SEC<br>23<br>24 ▼<br>25<br>26<br>27<br>28<br>29                                                                                                    | <pre>( "About" (↔) ( "Base Configuration" {     "Base Configuration" {     SECTION "WAN" {     SECTION "WAN Interface"     # testvar wanSetEth     # testvar wanSetEth     # testvar wanSdet     # testvar wanSdet </pre>                                                                                                    | <pre>{ ace LinkSpeed</pre>                                                                       | eth2<br>auto<br>DHCP<br>202.254.1.1                                                                                                    | Type<br>keyword-list<br>Accepted Values<br>yes no<br>Default Value                                                                                                    |               |
|                                                                | 1 ► SECTION<br>19<br>20 ▼ SECTION<br>21<br>22 ▼ SEI<br>23<br>24 ▼<br>25<br>26<br>27<br>28<br>29<br>30                                                                                                    | I "About" (↔)<br>I "Base Configuration" {<br>I "Base Configuration" {<br>SECTION "WAN" {<br>SECTION "WAN Interface"<br># testvar vanInterf<br># testvar vanInterf<br># testvar vanInterf<br># testvar vanInterf<br># testvar vanInterf<br># testvar vanInterf<br># testvar vanInterf<br># testvar vanInterf                                                                                                    | <pre>{     tace     LinkSpeed ignIp</pre>                                                        | eth2<br>auto<br>DHCP<br>202.254.1.1<br>202.254.1.2                                                                                        | Type<br>keyword-list<br>Accepted Values<br>yes no<br>Default Value<br>no                                                                                                    |               |
|                                                                | 1 > SECTION<br>19<br>28 × SECTION<br>21<br>22 × SEN<br>23<br>24 ×<br>25<br>26<br>27<br>28<br>29<br>30<br>31<br>32                                                                                                    | I "About" (↔)<br>I "Base Configuration" {<br>I "Base Configuration" {<br>SECTION "WAN" {<br>SECTION "WAN Interface"<br># testvar wanIsplp<br># testvar wanIsplp<br># testvar wanIsplp<br># testvar wanIspl%<br># testvar wanIspl%<br># testvar wanIspl%                                                                                                    | <pre>{     ce     LinkSpeed ignIp     k Name</pre>                                               | eth2<br>auto<br>DHCP<br>202.254.1.1<br>202.254.1.2<br>225.255.255.0<br>cdrouterest.com                                                    | Type<br>keyword-list<br>Accepted Values<br>yes no<br>Default Value<br>no<br>Description                                                                                                    |               |
|                                                                | 1 - SECTION<br>19<br>20 * SECTION<br>21<br>22 * SECTION<br>23<br>24 *<br>25<br>26<br>27<br>28<br>29<br>30<br>31                                                                                                    | <pre>I "About" (↔) I "Base Configuration" {     "Base Configuration" {     SECTION "WAN Interface"     # testvar wanSetEth     # testvar wanSetEth     # testvar wanSetEth     # testvar wanSpass     # testvar wanSpass     # testvar     # testvar     # testvar     # testvar     # testvar     # testvar     # testvar     # testvar     # testvar     # testvar     # testvar     # testvar</pre>       | <pre>{ ace LinkSpeed ignIp k Name 9Mode</pre>                                                    | eth2<br>auto<br>DHCP<br>202.254.1.1<br>202.254.1.2<br>255.255.0                                                                           | Type<br>keyword-list<br>Accepted Values<br>yes no<br>Default Value<br>no<br>Description<br>This parameter specifies that CDRouter should genera                                                                                                    |               |
|                                                                | 1. SECTION<br>19<br>20 SECTION<br>21<br>22 SECTION<br>23<br>24 SECTION<br>23<br>24 SECTION<br>25<br>26<br>27<br>28<br>29<br>30<br>31<br>32<br>33<br>34<br>35<br>35<br>35<br>35<br>35<br>35<br>35<br>35<br>35<br>35 | <pre>I "About" (↔) I "Base Configuration" {     "Base Configuration" {     SECTION "WAN Interface"     # testvar wanSetEth     # testvar wanSetEth     # testvar wanSetEth     # testvar wanSetEth     # testvar wanSpdss     # testvar wanSpdsss     # testvar wanSpdsss     # testvar wanDuffac     testvar wanDuffac     # testvar wanDuffac     # testvar wanDuffac     # testvar wanDuffac     # testvar wanDuffac     # testvar wanDuffac </pre>                                                                                                    | <pre>{ ace LinkSpeed ignIp k Name 9Mode bite</pre>                                               | eth2<br>auto<br>DHCP<br>202.254.1.1<br>205.255.255.0<br>cdrouter(est.com<br>route<br>none                                                 | Type<br>keyword-list<br>Accepted Values<br>yes no<br>Default Value<br>no<br>Description<br>This parameter specifies that CDRouter should genera<br>utilize stable MAC addresses for the WAN interface. Ti                                                                                                    | he            |
|                                                                | 1 + SECTION<br>19<br>20 + SECTION<br>21<br>22 + SEC<br>23<br>24 +<br>25<br>26<br>27<br>27<br>28<br>29<br>30<br>31<br>32<br>33<br>34                                                                                                    | <pre>i "About" (↔) i "Base Configuration" {     "Base Configuration" {     SECTION "WAN" {         sectors wannet         testvar wanNet         testvar wanNet         testvar wanNet         testvar wanSelt         testvar wanSelt         testvar wanSplas         testvar wanSplas         testva</pre>  | { ace LinkSpeed ignIp k k Name GHode Dim entID                                                   | eth2<br>auto<br>DHCP<br>202,254.1.1<br>202,254.1.2<br>255.255.25.0<br>cdrouterest.com<br>route<br>no                                      | Type<br>keyword-list<br>Accepted Values<br>yes no<br>Default Value<br>no<br>Description<br>This parameter specifies that CDRouter should genera                                                                                                    | he            |
|                                                                | 1 + SECTION<br>19<br>20 + SECTION<br>21<br>22 + SECTION<br>23<br>23<br>24 +<br>25<br>26<br>27<br>28<br>29<br>30<br>31<br>32<br>33<br>34<br>35<br>36<br>37<br>38                                                                                                    | <pre>i "About" {++} i "Base Configuration" {     "Base Configuration" {     SECTION "WAN Interface"     # testvar wanInterf     testvar wanIspAss     testvar wanIspAss     testvar wanIspAss     testvar wanIspAss     testvar wanIspAss     testvar wanIspAss     testvar wanDutMac     testvar wanDutHac     testvar wanDutHac     test</pre> | <pre>{     ace     LinkSpeed     ignTp     k     k     imm     pHode     bie entID ticator</pre> | eth2<br>auto<br>DHCP<br>202.254.1.1<br>202.254.1.2<br>255.255.0<br>cdroutertest.com<br>route<br>no<br>01000000000001<br>no<br>202.254.1.2 | Type<br>keyword-list<br>Accepted Values<br>yes no<br>Default Value<br>no<br>Description<br>This parameter specifies that CDRouter should genera<br>utilize stable MAC addresses for the WAN interface. TI<br>MAC address is generated based on the System Hardw                                                                                                    | he<br>/are IE |
|                                                                | 1. SECTION<br>19<br>20 * SECTION<br>21<br>22 * SECTION<br>23<br>24 *<br>25<br>26<br>27<br>28<br>29<br>30<br>31<br>32<br>33<br>34<br>35<br>36<br>36<br>37<br>38<br>39<br>40                                                                                                    | <pre>I "About" {++} I "Base Configuration" { I "Base Configuration" { SECTION "WAN Interface" # testvar wanInterf # testvar wanIspAss # testvar wanIspAss # testvar wa</pre> | <pre>{     ace     LinkSpeed     ignTp     k     k     imm     pHode     bie entID ticator</pre> | eth2<br>auto<br>DHCP<br>202.254.1.1<br>202.254.1.2<br>225.255.255.0<br>cdrouter:est.com<br>route<br>non<br>0100000000001<br>no            | Type<br>keyword-list<br>Accepted Values<br>yes no<br>Default Value<br>no<br>Description<br>This parameter specifies that CDRouter should genera<br>utilize stable MAC addresses for the VAN interface. TI<br>MAC addresse is generated based on the System Hardw<br>the interface name, and the count of interfaces in the                                                          | he<br>/are IC |
|                                                                | 1 - SECTION<br>19<br>20 - SECTION<br>21<br>22 - SECTION<br>23<br>24 - 25<br>26<br>27<br>28<br>29<br>30<br>31<br>32<br>33<br>34<br>35<br>36<br>37<br>38<br>39                                                                                                    | <pre>i "About" {++} i "Base Configuration" {     "Base Configuration" {     SECTION "WAN Interface"     # testvar wanInterf     testvar wanIspAss     testvar wanIspAss     testvar wanIspAss     testvar wanIspAss     testvar wanIspAss     testvar wanIspAss     testvar wanDutMac     testvar wanDutHac     testvar wanDutHac     test</pre> | <pre>{     ace     LinkSpeed     ignTp     k     k     imm     pHode     bie entID ticator</pre> | eth2<br>auto<br>DHCP<br>202.254.1.1<br>202.254.1.2<br>255.255.0<br>cdroutertest.com<br>route<br>no<br>01000000000001<br>no<br>202.254.1.2 | Type<br>keyword-list<br>Accepted Values<br>yes no<br>Default Value<br>no<br>Description<br>This parameter specifies that CDRouter should genera<br>utilize stable MAC addresses for the WAN interface. Th<br>MAC address is generated based on the System Hardw<br>the interface name, and the count of interfaces in the<br>namespace. This value will remain stable across test u | he<br>/are ID |

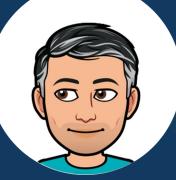

# Tip #4: Automatically Retry Test Case Failures

Using package run-time options

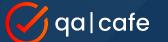

## Tip #4: Automatically Retry Test Case Failures

|                                                                            | CDROUTER   Packages × +                             |                                                                                                    |                                                                 |                                                                |                |  |  |  |  |
|----------------------------------------------------------------------------|-----------------------------------------------------|----------------------------------------------------------------------------------------------------|-----------------------------------------------------------------|----------------------------------------------------------------|----------------|--|--|--|--|
|                                                                            | ← → C ▲ Not secure   chamberp                       | ood.lan/packages/3852/edit                                                                                                    |                                                                 | < *                                                            | 🗆 🌍 i          |  |  |  |  |
|                                                                            | 🔗 qa CDRouter                                       | HOME DEVICES CONFIGURATIONS PACKA                                                                                                    | GES RESULTS                                                     | SUPPORT                                                        | BRIAN -        |  |  |  |  |
| <b>Edit</b> your existing test package and display <i>run-time options</i> |                                                     | Use As Testlist<br>Other packages cannot include this package's testlist in their own te<br>Options Summary<br>1 testcases, retry a failure up to 2 times | stilist.                                                        | Schedule<br>☐ Run this package at 00 • : 00 • (12:00 am) ✔     |                |  |  |  |  |
|                                                                            |                                                     | Package Options Test Execution                                                                                                    | Retries                                                         | Advanced                                                       |                |  |  |  |  |
|                                                                            |                                                     | Pause between tests                                                                                                    | Retry a failed test up to 2 times                               | Shuffle test order. Optional shuffle seed: 0                   |                |  |  |  |  |
| Enable retries                                                             |                                                     | Coop the package once                                                                                                    | Stop after     failures       Wait     seconds between retries. | Additional CLI arguments                                       |                |  |  |  |  |
| and enter a<br>value for the                                               |                                                     | Wait     seconds between each test case       Fail +     the package after                                                                                |                                                                 |                                                                |                |  |  |  |  |
| number of                                                                  |                                                     | Interrupt current test                                                                                                    |                                                                 |                                                                |                |  |  |  |  |
| attempts                                                                   |                                                     | Test Selection                                                                                                    |                                                                 |                                                                |                |  |  |  |  |
|                                                                            |                                                     | III Hide Testilats                                                                                                    |                                                                 | Search                                                         | Clear          |  |  |  |  |
|                                                                            | ③ Idle, TPLink AX6000 Wired Perf scheduled for Toda | ay at 10:00 PM 🖋                                                                                                    | Madulae                                                         | Tote<br>CDRouter 13.20.1 (aa9f6ec) running on pod82 [10.0.3.7] | © 2023 QA Cafe |  |  |  |  |

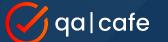

## Tip #4: Automatically Retry Test Case Failures

| 378                | 19:10:33.329 INFO(wan): | Sending ARP Reply 202.254.1.1 is at H | 0:75:0c:7f:3e:7e         |        |
|--------------------|-------------------------|---------------------------------------|--------------------------|--------|
|                    | 19:10:33.330 0>>>(wan): |                                       | 80:cc:9c:3e:3b:96        | ARP    |
| Constantion of the | 19:10:35.184 I<<<(wan): |                                       | 2620:108:700f::3424:e0d3 | тср    |
| 381                | 19:10:35.295 INFO(wan): | Sending out periodic IPv6 Router Adve | ertisement for 3001::/64 |        |
| 382                | 19:10:35.296 0>>>(wan): | fe80::b275:cff:fe7f:3e7e              | ff02::1                  | ICMPv6 |
| 383                | 19:10:40.874 FAIL: UDP  | performance test ended unexpectedly   |                          |        |
| 384                | 19:10:40.874 INFO(cdrou | ter-5433): stdout:                    |                          |        |

When retries are enabled and the test case encounters a failure...

CDRouter automatically will **retry** the test case (before moving on to the next one defined in the test package).

473
474 19:10:41.361 \*\* SECTION(cdrouter-5433): Retrying test perf\_4 (5433) after test result of FAIL
475
476 19:10:41.371 \*\* SECTION(cdrouter-5433): Setting up LAN and WAN performance test

1602 19:16:05.577 INFO(cdrouter-5433): UDP upload throughput over 30.0 seconds is 1113 Mbits/sec 1603 19:16:05.577 INFO(cdrouter-5433): UDP jitter is 0.008 ms with a loss rate of 0.00380806% 1604 19:16:05.577 PASS: UDP upload throughput of 1113 Mbits/sec is greater than UDP low threshold of 850.0 Mbits/sec 1605

1732

Hopefully the test case will pass on the next attempt. (It will try the number of times specified in the package options)

CDRouter will note how many times the test was retried

1733 19:16:05.972 ++ SECTION(cdrouter-5433): Test perf\_4 (5433) was tried 3 times (1) 1734 19:16:05.972 PASS: Test perf\_4 (5433) passed

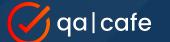

## Tip #4: Automatically Retry Test Case Failures

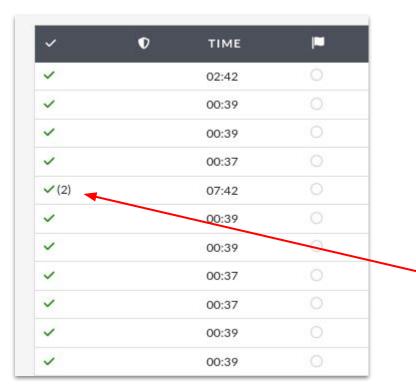

On the Results page, if a test was retried, the number of attempts made will be listed next to the green v or the red x

Read this Knowledge Base <u>article</u> for additional information

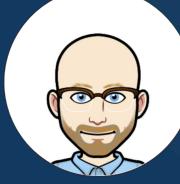

Protect your configs, packages and devices from accidental changes

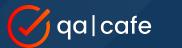

Results

Configs

#### Lock buttons protect resources from being <u>modified</u> or <u>deleted</u>

## Tip #5: Resource Locking

|                                                                                                 | Øq                     | a C       | DRou         | ter        |                | HOME               | DEVICE     | ES CONFIGURATIONS |                            |       |
|-------------------------------------------------------------------------------------------------|------------------------|-----------|--------------|------------|----------------|--------------------|------------|-------------------|----------------------------|-------|
|                                                                                                 | ☆ <b>(</b> )<br>202311 | 2020      | 1303         |            |                | ✓ Test Res         | ults       | € Sect            | urity <mark>Alert</mark> s |       |
| 🕑 qa CDRc                                                                                       | Filter Tests           | НОМЕ      | DEVICES      | CONFIGURAT | IONS           |                    | RESULTS    |                   | 1000/                      |       |
| Configs<br>Our integrated configuration                                                         |                        | Save 3    | Check config | Q Search   | <b>佘</b> Netwo | rks <b>«</b> Share | ") History | 💼 Delere          |                            | Close |
| editor brings text-based edit<br>right into the browser. Simpl<br>and start typing <sup>1</sup> |                        | Configura | ation Name   | <u> </u>   | •• ~           | <i>c</i>           |            |                   | Ow                         |       |

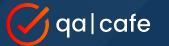

You can also lock: Users Packages Devices

|            |                                                                                                    | 🚫 do                   | ICDRou                       | ter          | HOME    | DEVICI     | ES         | CONFIGURA | TIONS            | PACKAGES | RESULT        | s     |
|------------|----------------------------------------------------------------------------------------------------|------------------------|------------------------------|--------------|---------|------------|------------|-----------|------------------|----------|---------------|-------|
|            |                                                                                                    | Users<br>CDRouter's ne | ew user model                |              | ✓ Edit  | 🏦 Change P | assword    | ") Hist   | tory 💼 I         | Delete.  | Lock          |       |
|            | QalCDRouter HOME DEVICES CONFIGU                                                                             |                        |                              |              |         | PACKAGES   | RESU       | JLTS      |                  |          |               |       |
|            | Packages<br>To run this Package, click the<br>"Launch" button in the toolb<br>Here you will be able to inclu | ar.                    | Launch     Cdit Package Name | Export       | ССору   | ≪Share     | ") History | 💼 Delete  |                  | guration |               |       |
| 🚫 q        | a CDRouter                                                                                                   | HOME                   | DEVICES                      | CONFIGURATIO | ONS PAC | KAGES      | RESULTS    |           |                  |          |               |       |
| Devices    |                                                                                                    | se Edit                | Connect                      | ₩ Power On   | Off     | Export     | ОСору      | ≪Share    | <b>9</b> History | 🗑 Delete | Lock          | Close |
| Add Attach | ments                                                                                                    | Device N               | ame<br>-routor-0             | 1            |         |            |            |           |                  |          | Owner<br>brad |       |

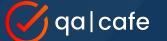

#### Click the "Lock" button to lock or unlock

# Tip #5: Resource Locking

| $\oslash$ | qal | CDRouter |
|-----------|-----|----------|
| $\sim$    |     |          |

#### Configs

Our integrated configuration editor brings text-based editing right into the browser. Simply click and start typing!

| HOME         | DEVICES      | CONFIGURA | FIONS PAG | CKAGES         | RESULTS    |           |         | SUPPO   | ORT |
|--------------|--------------|-----------|-----------|----------------|------------|-----------|---------|---------|-----|
| 🗟 Save 🛛     | Check config | Q Search  |           | <b>%</b> Share | ") History | 🗑 Delete. | Lock    | × Close |     |
| Configuratio | n Name       |           |           |                | -          | Ov        | vner    |         |     |
| Perfo        | rmance       | e Stabil  | ity Con   | fig            |            | bi        | rad     |         |     |
| Description  |              |           |           |                | đ.         | Tag       | gs      |         |     |
|              |              |           |           |                |            | st        | ability |         |     |
| Notes        |              |           |           |                |            |           |         |         |     |
| - LAN: eth1  |              |           |           |                |            |           |         |         |     |
| - WAN: eth7  |              |           |           |                |            |           |         |         |     |
|              |              |           |           |                |            |           |         |         |     |

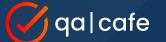

#### Any admin-level user can lock or unlock <u>ANY</u> resource no matter who owns it

## Tip #5: Resource Locking

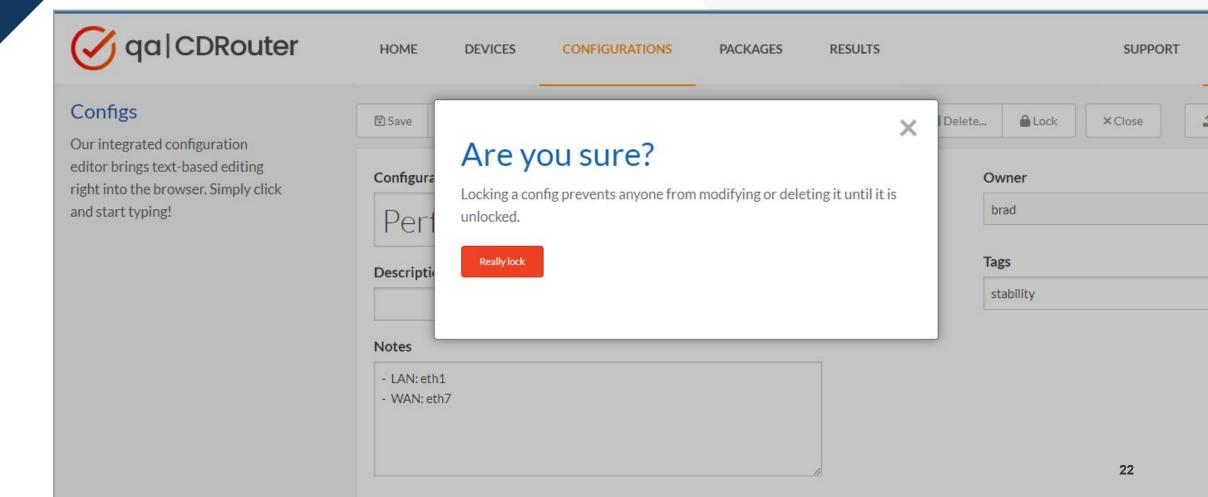

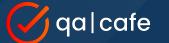

#### Banner is displayed when resource is locked

# Tip #5: **Re**

qa|CDRouter

#### Configs

Our integrated configuration editor brings text-based editing right into the browser. Simply click and start typing!

| HOME                     | DEVICES                    | CONFIGURA          | FIONS PAC                | CKAGES           | RESULTS            |                    |                     | SUPPORT |
|--------------------------|----------------------------|--------------------|--------------------------|------------------|--------------------|--------------------|---------------------|---------|
| leads Up! Th             | his config is locked and d | cannot be modified | d or deleted until it is | unlocked. You ca | n create a copy ar | d modify it withou | it unlocking the or | iginal. |
| Save Save                | Check config               | Q Search           |                          | 📽 Share          | 3 History          | 🗑 Delete           | 🔓 Unlock            | × Close |
| Configura                | ation Name                 |                    |                          |                  |                    | Ow                 | /ner                |         |
| Pert                     | formance                   | e Stabil           | ity Con                  | fig              |                    | br                 | ad                  |         |
| Descriptio               | on                         |                    |                          |                  |                    | Тар                | şs                  |         |
|                          |                            |                    |                          |                  |                    | st                 | ability             |         |
| Notes                    |                            |                    |                          |                  |                    |                    |                     |         |
| - LAN: eth<br>- WAN: eth | 10.00                      |                    |                          |                  |                    |                    |                     | 23      |

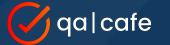

Lock and Unlock by clicking the icons on the index page

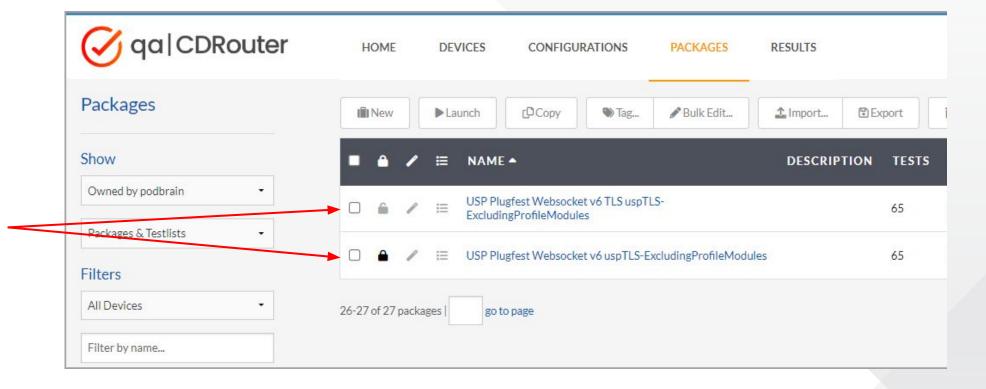

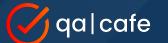

Locks do <u>NOT</u> protect pre-installed testlist packages

Changes you make will be overwritten when you upgrade CDRouter

| 🕑 qa CDRouter          | HOME  |   | DEVIC        | ES CONFIGURA          | TIONS    | PACKAGES           | RESULTS                |          |
|------------------------|-------|---|--------------|-----------------------|----------|--------------------|------------------------|----------|
| Packages               | I New |   | ▶ Launc      | th [D Copy            | 🌑 Tag    | 🖋 Bulk Edit        | <u> 1</u> Import       | 🗊 Export |
| Show                   | •     | 1 | I            | NAME 🛎                |          | DESCRIPTION        |                        | TEST     |
| Owned by admin 🔹       |       | / | (E) (        | CDRouter-Application  |          | CDRouter's Applica | ation Test Cases       | 288      |
|                        |       | 1 | i= 0         | CDRouter-BBF069-Certi | fication | CDRouter BBF.069   | Certification          | 83       |
| Packages & Testlists • |       | / | i= (         | CDRouter-DNS          |          | CDRouter's DNS Te  | est Cases              | 286      |
| Filters                |       | 1 | := (         | CDRouter-DOCSIS       |          | CDRouter's DOCSI   | S Test Cases           | 101      |
| All Devices 🔹          |       | 1 | <b>i</b> ≣ ( | CDRouter-IPv4-CPE     |          | CDRouter's IPv4 CI | PE Test Cases          | 155      |
| eli i                  |       | 1 | i= (         | CDRouter-IPv6-CPE     |          | CDRouter's IPv6 CI | PE Test Cases          | 317      |
| Filter by name         |       | 1 | 1≣ 0         | CDRouter-IPv6-Top-100 |          | CDRouter's Top 10  | 0 IPv6 Test Cases      | 100      |
| Descular Tage          |       | 1 | i= (         | CDRouter-Multicast    |          | CDRouter's Multica | ast Test Cases         | 62       |
| Popular Tags           |       | 1 | i= 0         | CDRouter-Security     |          | CDRouter's Essenti | al Security Test Cases | s 205    |

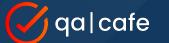

Make copies of pre-installed testlist packages if you want to modify them

| 🕑 qa   CDRouter        | HOME DEVIC            | ES CONFIGURATIONS          | PACKAGES RESULTS                         |            |          |
|------------------------|-----------------------|----------------------------|------------------------------------------|------------|----------|
| Packages               | I New Laun            | ch (D Copy ) Tag           |                                          | Delete     |          |
| Show                   | <b>•</b> • •          |                            | DESCRIPTION                              | TESTS CONF | IG DEVIC |
| Owned by brad          |                       | CDRouter-Security (copy 1) | CDRouter's Essential Security Test Cases | 205        | none     |
|                        |                       | CDRouter-Top-100 (copy 1)  | CDRouter's Top 100 Test Cases            | 100        | none     |
| Packages & Testlists • |                       |                            |                                          |            |          |
| Filters                | 2 packages   go to pa | age                        |                                          |            |          |

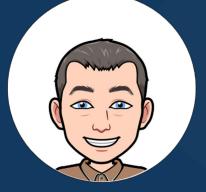

# Tip #6: Make Analysis Easier

With these useful log viewer features

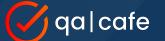

### Tip #6: Make Analysis Easier

and collaborative with comments

Use **comments** to add additional information to test logs. Click the dot next to the log line number to add a new comment.

Markdown is supported making it possible to add formatted text, links, and numbered lists to comments.

Comments may be toggled on or off by clicking the dot next to the log line number or the Show/Hide comments link at the top.

Navigation arrows make it easy to jump \_\_\_\_\_\_ between comments.

| ÷                                                                                                    | → C ▲ Not Secure astro/resu                                                                                                    | lts/202311080                                                                                                    | )91511/tests                                                                                                    | /1?comments=1                                                                                                    |                                           |          |         | ☆     | •       | 3        | ជ     |
|----------------------------------------------------------------------------------------------------|----------------------------------------------------------------------------------------------------|----------------------------------------------------------------------------------------------------|----------------------------------------------------------------------------------------------------|----------------------------------------------------------------------------------------------------|-------------------------------------------|----------|---------|-------|---------|----------|-------|
| 0                                                                                                    | qa CDRouter                                                                                                    | HOME                                                                                                    | DEVICES                                                                                                    | CONFIGURATIONS                                                                                                    | PACKAGES                                  | RESULT   | rs      |       |         | SUP      | PORT  |
|                                                                                                    | start 20231108091511                                                                                                    |                                                                                                    |                                                                                                    |                                                                                                    | H4 H H                                    | <b>M</b> | Files 💌 | Filto | r logs  | 0.11     | Lines |
|                                                                                                    | ide comments (1)   Test result: pass (00:25)                                                                                                    |                                                                                                    |                                                                                                    |                                                                                                    |                                           | PPI      | Files • | Filte | ii iogs | All      | LINES |
| 1                                                                                                    |                                                                                                    |                                                                                                    |                                                                                                    |                                                                                                    |                                           |          |         |       |         |          |       |
| 62                                                                                                    |                                                                                                    |                                                                                                    |                                                                                                    |                                                                                                    |                                           |          |         |       |         |          |       |
| 63 • •                                                                                                    | Comments provide additional context and<br>to collaborate on analysis of test logs.                                                                                                    | for ethernet<br>et interface                                                                                                    | interface<br>eth5 link                                                                                                    | <pre>van' mac=b0:75:0c:6 eth5 link to come is UP</pre>                                                                      |                                           | nernet)  |         |       |         |          |       |
| 4                                                                                                    | to collaborate on analysis of test logs. <sup>ng</sup><br>of the second second secon                                                                                                    | for ethernet<br>et interface                                                                                                    | interface<br>eth5 link                                                                                                    | eth5 link to come                                                                                                    |                                           | ernet)   |         |       |         |          |       |
| 65<br>66<br>67<br>68                                                                                                    | to collaborate on analysis of test logs. <sup>10</sup><br>19:15:17.255 INPOInETINK: ethern<br>Comments are persistent and remain part<br>deleted. Speed: 1000Mb/s<br>Duplex: Full                                                                                                    | for ethernet<br>et interface                                                                                                    | interface<br>eth5 link                                                                                                    | eth5 link to come                                                                                                    |                                           | iernet)  |         |       |         |          |       |
| 4<br>65<br>66<br>67<br>68<br>69                                                                                                    | to collaborate on analysis of test logs. <sup>ng</sup><br>of the second second secon                                                                                                    | for ethernet<br>et interface                                                                                                    | interface<br>eth5 link                                                                                                    | eth5 link to come                                                                                                    |                                           | iernet)  |         |       |         |          |       |
| 65<br>66<br>67<br>68                                                                                                    | to collaborate on analysis of test logs. <sup>10</sup><br>19 15:17:250 INPOLNETINKS: chem<br>Comments are persistent and remain part<br>deleted. Speed: 1000Hb/s<br>Duplex: Full<br>Markdown is supported tool on<br>[ + + + 1                                                                                                    | for ethernet<br>et interface<br>of the log until (                                                                                                    | interface<br>eth5 link<br>they are ion:                                                                                                    | eth5 link to come                                                                                                    | up                                        | iernet)  |         |       |         |          |       |
| <ul> <li>4</li> <li>65</li> <li>66</li> <li>67</li> <li>68</li> <li>69</li> <li>70</li> <li>71</li> <li>72</li> </ul>                                                 | to collaborate on analysis of test logs. <sup>10</sup><br>19:15:17.250 INPO(netLink): ethern<br>Comments are persistent and remain part<br>deleted. Speed: 1000Mb/s<br>Duplex: Full<br>Markdown is supported too! on<br>[†]]]<br>[title20 SECTION((setup): En                                                                                                    | for ethernet<br>et interface<br>of the log until (<br>abling IPv4 of                                                                                                    | interface<br>eth5 link<br>they are ion:                                                                                                    | eth5 link to come is UP                                                                                                    | up                                        | vernet)  |         |       |         |          |       |
| <ul> <li>4</li> <li>65</li> <li>66</li> <li>67</li> <li>68</li> <li>69</li> <li>70</li> <li>71</li> <li>72</li> <li>73</li> </ul>                                     | to collaborate on analysis of test logs. <sup>10</sup><br>19 15:17:250 INPOLNETINKS: chem<br>Comments are persistent and remain part<br>deleted. Speed: 1000Hb/s<br>Duplex: Full<br>Markdown is supported tool on<br>[ + + + 1                                                                                                    | for ethernet<br>et interface<br>of the log until (<br>abling IPv4 of<br>entry for 20                                                                                    | interface<br>eth5 link<br>they are ion:<br>on interfac                                                                                                    | eth5 link to come<br>is UP<br>te wan, mode: PPPoE<br>at ff:ff:ff:ff:ff:ff:                                                  | up                                        | vernet)  |         |       |         |          |       |
| <ul> <li>4</li> <li>65</li> <li>66</li> <li>67</li> <li>68</li> <li>69</li> <li>70</li> <li>70</li> <li>71</li> <li>72</li> <li>73</li> <li>74</li> </ul>             | to collaborate on analysis of test logs. <sup>10</sup><br>Control in the control in the contr                                                                                                    | for ethernet<br>et interface<br>of the log until (<br>abling IPv4 of<br>entry for 20                                                                                    | interface<br>eth5 link<br>they are ion:<br>on interfac                                                                                                    | eth5 link to come<br>is UP<br>te wan, mode: PPPoE<br>at ff:ff:ff:ff:ff:<br>.1 to ff:ff:ff:ff:ff:                            | up                                        | vernet)  | ARP     |       | Who is  | 202.254. | 1.1   |
| <ul> <li>4</li> <li>65</li> <li>66</li> <li>67</li> <li>68</li> <li>69</li> <li>70</li> <li>71</li> <li>72</li> <li>73</li> <li>74</li> <li>75</li> <li>76</li> </ul> | to collaborate on Enalysis of test logs. <sup>Ng</sup><br>19:15:17.250 INPO(netLink): ethern<br>Comments are persistent and remain part<br>deleted. Speed: 1000Mb/s<br>Duplex: Full<br>Markdown is supported tool on<br>[114]SECTION(setup): En<br>09:15:17.266 INFO(wan): Adding ARP<br>09:15:17.266 INFO(wan): Sending ARP<br>09:15:17.266 INFO(wan): Sending ARP<br>09:15:17.266 INFO(wan): Setting IP                                                                                                    | for ethernet<br>et interface<br>of the log until U<br>abling IPV4 (<br>entry for 20<br>P Request for<br>0:60:60:6131<br>v4 default ta                                   | on interface<br>on interface<br>02.254.1.1 of<br>202.254.1 of<br>02.254.1 of<br>02.254.1 of | eth5 link to come<br>is UP<br>et wan, mode: PPPoE<br>at ff:ff:ff:ff:ff:<br>ff:ff:<br>2.254.1.2                              | up<br>ff<br>ff:ff<br>ff:ff:ff             | vernet)  | ARF     | . 1   | Who is  | 202.254. | 1.1   |
| 4<br>65<br>66<br>67<br>68<br>69<br>70<br>71<br>72<br>73<br>73<br>73<br>74<br>75<br>76<br>77                                                                           | to collaborate on Enalysis of test bogs. <sup>109</sup><br>19:15:17.255 INPO(netlink): ethern<br>Comments are pérsistent and remain part<br>deleted. Speed: 1000Mb/s<br>Duplex: Full<br>Markdown is supported tool on<br>[[]]]<br>09:15:17.266 INFO(wan): Adding ARP<br>09:15:17.266 INFO(wan): Sending AR<br>09:15:17.266 INFO(wan): Sending AR<br>09:15:17.268 INFO(wan): b0:75<br>09:15:17.268 INFO(wan): Sending AR                                                                                                    | for ethernet<br>et interface<br>of the log until f<br>abling IPV4 a<br>entry for 20<br>P Request for<br>:0c:6b:6b:31<br>P Request for<br>P Request for                  | on interface<br>on interface<br>02.254.1.1 of<br>202.254.1 of<br>02.254.1 of<br>02.254.1 of | eth5 link to come<br>is UP<br>at ff:ff:ff:ff:ff:<br>.1 to ff:ff:ff:ff:<br>2.254.1.2<br>.2 to ff:ff:ff:ff:                   | up<br>ff<br>ff:ff<br>ff:ff<br>ff:ff       | iernet)  | ARF     |       |         |          |       |
| 4<br>65<br>66<br>67<br>68<br>69<br>70<br>71<br>72<br>73<br>74<br>73<br>74<br>75<br>76<br>77<br>78                                                                     | to collaborate on analysis of test logs. <sup>10</sup><br>19:15::                                                                                                    | for ithernet<br>et interface<br>of the log until f<br>abling IPV4 of<br>entry for 20<br>P Request for<br>:0c:6b:6b:31<br>V4 default te<br>P Request for<br>:0c:6b:6b:31 | interface<br>eth5 link<br>they are ion:<br>02.254.11<br>202.254.11<br>202.254.1<br>arget to 200<br>202.254.1                                                                                                    | eth5 link to come<br>is UP<br>at ff:ff:ff:ff:ff:<br>.1 to ff:ff:ff:ff:<br>2.254.1.2<br>.2 to ff:ff:ff:ff:                   | up<br>ff<br>ff:ff<br>ff:ff:ff             | ernet)   | ARP     |       |         | 202.254. |       |
| 4<br>65<br>66<br>67<br>68<br>69<br>70<br>71<br>72<br>73<br>74<br>75<br>76<br>77<br>78<br>79                                                                           | to collaborate on analysis of test logs. <sup>10</sup><br>Connents are persistent and remain part<br>deleted. Speed: 1000Hb/s<br>Duplex: Full<br>Markdown is supported tool on<br>Connents are persistent and remain part<br>deleted. Speed: 1000Hb/s<br>Duplex: Full<br>Markdown is supported tool on<br>Connents are persistent and remain part<br>deleted. Speed: 1000Hb/s<br>Duplex: Full<br>Markdown is supported tool on<br>Connents are persistent and remain part<br>deleted. Speed: 1000Hb/s<br>Duplex: Full<br>Markdown is supported tool on<br>Connents are persistent and remain part<br>deleted. Speed: 1000Hb/s<br>Duplex: Full<br>Markdown is supported tool on<br>Connents are persistent and remain part<br>Deleted.<br>Deleted. | for ethernet<br>et interface<br>of the log until f<br>entry for 26<br>P Request for<br>:0c:6b:6b:31<br>v4 default te<br>P Request for<br>:0c:6b:6b:31<br>ing IPv4 turn  | interface<br>eth5 link<br>they are ion:<br>22.254.1.1<br>202.254.1<br>arget to 20<br>- 202.254.1<br>hels                                                                                                    | eth5 link to come<br>is UP<br>et wan, mode: PPPoE<br>at ff:ff:ff:ff:<br>ff:ff:<br>2.254.1.2<br>.2 to ff:ff:ff:ff:<br>ff:ff: | up<br>ff<br>ff:ff<br>ff:ff:ff<br>ff:ff:ff | ernet)   |         |       |         |          |       |

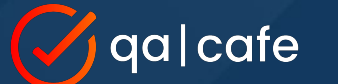

# Tip #6: Make Analysis Easier

with log line highlighting

| C Not Securi astro//esults/20231108091511//ests/?comments=1     C Not Securi astro//esults/20231108091511//ests/?comments=1     C Not Securi astro//esults/20231108091511//ests/?comments=1     C Not Securi astro//esults/20231108091511//ests/?comments=1     C SUPPORT           Pistart 20231108091511 <th>CDROUTER   Results × +</th> <th></th> <th></th> <th></th> <th></th> <th></th> <th></th> <th></th> <th>~</th>                                                                                                    | CDROUTER   Results × +                                                                                                    |   |           |        |         |       |      |         | ~    |
|----------------------------------------------------------------------------------------------------|----------------------------------------------------------------------------------------------------|---|-----------|--------|---------|-------|------|---------|------|
| Pitter 20231108091511       M       M                                                                                                    | ← → C ▲ Not Secure astro/results/20231108091511/tests/1?comments=1                                                                         | ☆ |           | 0      |         | Ċ     |      | M       | :    |
| O'Hidecomments [Test result: pass (00:25)       Additional filters.         O'Hidecomments [Test result: pass (00:25)       Additional filters.         O'Hidecomments [Test result: pass (00:25)       Additional filters.         O'Hidecomments [Test result: pass (00:25)       Additional filters.         O'Hidecomments [Test result: pass (00:25)       Additional filters.         O'Hidecomments [Test result: pass (00:25)       Additional filters.         O'Hidecomments [Test result: pass (00:25)       Additional filters.         O'Hidecomments [Test result: pass (00:25)       Additional filters.         O'Hidecomments [Test result: pass (00:25)       Additional filters.         O'Hidecomments [Test result: pass (00:25)       Additional filters.         O'Hidecomments [Test result: pass (00:25)       Additional filters.         O'Hidecomments [Test result: pass (00:25)       Stating [Test result: pass (00:25)         O'Hidecomments [Test result: pass (00:25)       Stating [Test result: pass (00:25)         O'Hidecomments [Test result: pass (00:25)       Stating [Test result: pass (00:25)         O'Hidecomments [Test result: pass (00:25)       Stating [Test result: pass (00:25)         O'Hidecomments [Test result: pass (00:25)       Stating [Test result: pass (00:25)         O'Hidecomments [Test result: pass (00:25)       Stating [Test result: pass (Test result: pass (Test result: pass (Test result: pass (Test result: pass (Tes |                                                                                                    |   |           |        | SUP     | PORT  |      | MATT    | ,    |
| 60 99:15:14.444 INF0(netlink): ethernet interface eth5 link is DOWN         61 99:15:14.624 INF0(netlink): ethernet interface eth6 link is DOWN         62         63 99:15:14.746 INF0(setup): Starting WAN interface 'wan' mac=b0:75:0c:6b:6b:31 (eth5,ethernet)         64 99:15:14.746 INF0(setup): Waiting for ethernet interface eth5 link to come up         65 99:15:17.263 INF0(netlink): ethernet interface eth5 link is UP         66 90:15:17.263 INF0(setup): Interface wan Link Information:         67 Speed: 1000Mb/s         68 Duplex: Full         69 Auto-negotiation: on         70         71 *         72 99:15:17.263 INF0(setup): Enabling IPv4 on interface wan, mode: PPoE         73 99:15:17.266 INF0(wan): Adding ARP entry for 202.254.1.1 at ff:ff:ff:ff:ff         74 99:15:17.266 INF0(wan): Sending ARP Request for 202.254.1.1 to ff:ff:ff:ff:ff:ff         75 99:15:17.266 INF0(wan): Setting IPv4 default target to 202.254.1.2         77 99:15:17.268 INF0(wan): Setting IPv4 default target to 202.254.1.2         77 99:15:17.268 INF0(wan): Setting IPv4 default target to 202.254.1.2         77 99:15:17.268 INF0(wan): Setting IPv4 default target to 202.254.1.2         77 99:15:17.268 INF0(wan): Setting IPv4 tunnels         80 99:15:17.268 INF0(wan): Setting IPv4 tunnels         80 99:15:17.268 INF0(setup): Configuring IPv4 tunnels         80 99:15:17.268 INF0(setup): Configuring remote host on WAN interface with IP 3.3.3.3            |                                                                                                    |   | Filter lo | ogs    | All     | Lines |      |         |      |
| 64       09:15:14.746 INF0(setup): Waiting for ethernet interface eth5 link to come up         65       09:15:17.256 INF0(setup): Interface eth5 link is UP         66       09:15:17.253 INF0(setup): Interface wan Link Information:         67       Speed: 1000Mb/s         68       Duplex: Full         69       Auto-negotiation: on         70                                                                                                    | 60 09:15:14.444 INFO(netlink): ethernet interface eth5 link is DOWN<br>61 09:15:14.624 INFO(netlink): ethernet interface eth6 link is DOWN |   |           |        |         |       |      |         |      |
| 65       09:15:17.263 INF0(netlink): ethernet interface eth5 link is UP         66       09:15:17.263 INF0(setup): Interface wan Link Information:         67       Speed: 1000Mb/s         80       Duplex: Full         69       Auto-negotiation: on         70                                                                                                    |                                                                                                    |   |           |        |         |       |      |         |      |
| 67       Speed: 1000Mb/s         68       Duplex: Full         69       Auto-negotiation: on         70                                                                                                    |                                                                                                    |   |           |        |         |       |      |         |      |
| Bit         Duplex: Full           69         Auto-negotiation: on           70                                                                                                    | 66 09:15:17.263 INFO(setup): Interface wan Link Information:                                                                               |   |           |        |         |       |      |         |      |
| 69         Auto-negotiation: on           70           71           72         09:15:17.263 #4 SECTION(setup): Enabling IPv4 on interface wan, mode: PPPoE           73         09:15:17.266 INFO(wan): Adding ARP entry for 202.254.1.1 at ff:ff:ff:ff:ff           74         09:15:17.266 INFO(wan): Sending ARP Request for 202.254.1.1 at ff:ff:ff:ff:ff           75         09:15:17.266 INFO(wan): Setting IPv4 default target to 202.254.1.2           76         09:15:17.268 INFO(wan): Setting IPv4 default target to 202.254.1.2           77         09:15:17.268 INFO(wan): Setting IPv4 default target to 202.254.1.2           78         09:15:17.268 INFO(wan): Setting IPv4 default target to 202.254.1.2           79         09:15:17.268 INFO(seup): Configuring IPv4 tunnels           80         09:15:17.269 INFO(setup): Configuring remote host on WAN interface with IP 3.3.3.3                                                                                                    | 67 Speed: 1000Mb/s                                                                                                    |   |           |        |         |       |      |         |      |
| 70         71         72       09:15:17.263 ± SECTION(setup): Enabling IPv4 on interface wan, mode: PPpoE         73       09:15:17.266 INFO(wan): Adding ARP entry for 202.254.1.1 at ff:ff:ff:ff:ff         74       09:15:17.266 INFO(wan): Sending ARP Request for 202.254.1.1 to ff:ff:ff:ff:ff         75       09:15:17.266 INFO(wan): Setting IPv4 default target to 202.254.1.2         76       09:15:17.268 INFO(wan): Setting IPv4 default target to 202.254.1.2         77       09:15:17.268 INFO(wan): Setding ARP Request for 202.254.1.2 to ff:ff:ff:ff:ff         78       09:15:17.268 INFO(wan): Setding IPv4 default target to 202.254.1.2 to ff:ff:ff:ff:ff         79       09:15:17.268 INFO(setup): Configuring IPv4 tunnels         80       09:15:17.27.270 INFO(setup): Configuring remote host on WAN interface with IP 3.3.3                                                                                                    | 68 Duplex: Full                                                                                                    |   |           |        |         |       |      |         |      |
| 71         72       09:15:17.263 ± SECTION(setup): Enabling IPV4 on interface wan, mode: PPPoE         73       09:15:17.266 INF0(wan): Adding ARP entry for 202.254.1.1 at ff:ff:ff:ff:ff         74       09:15:17.266 INF0(wan): Sending ARP Request for 202.254.1.1 at ff:ff:ff:ff:ff         75       09:15:17.266 INF0(wan): Sending ARP Request for 202.254.1.2         76       09:15:17.268 INF0(wan): Setting IPv4 default target to 202.254.1.2         77       09:15:17.268 INF0(wan): Sending ARP Request for 202.254.1.2         78       09:15:17.268 INF0(wan): Sending ARP Request for 202.254.1.2 to ff:ff:ff:ff:ff:ff         78       09:15:17.268 INF0(wan): Sending IPv4 default target to 202.254.1.2 to ff:ff:ff:ff:ff:ff:ff:ff:ff:ff:ff:ff:ff:                                                                                                    |                                                                                                    |   |           |        |         |       |      |         |      |
| 72       09:15:17.263 1: SECTION(setup): Enabling IPv4 on interface wan, mode: PPPoE         73       09:15:17.266 INF0(wan): Adding ARP entry for 202.254.1.1 at ff:ff:ff:ff:ff         74       09:15:17.266 INF0(wan): Sending ARP Request for 202.254.1.1 at ff:ff:ff:ff:ff         75       09:15:17.260 INF0(wan): Sending ARP Request for 202.254.1.1 at ff:ff:ff:ff:ff:ff         76       09:15:17.260 INF0(wan): Setting IPv4 default target to 202.254.1.2         77       09:15:17.268 INF0(wan): Setting IPv4 default target to 202.254.1.2         78       09:15:17.268 INF0(wan): Setting IPv4 default target to 202.254.1.2         79       09:15:17.268 INF0(wan): Setting IPv4 default target for 202.254.1.2         79       09:15:17.269 INF0(setup): Configuring IPv4 unnels         80       09:15:17.270 INF0(setup): Configuring remote host on WAN interface with IP 3.3.3.3                                                                                                    |                                                                                                    |   |           |        |         |       |      |         |      |
| 73       09:15:17.266 INFO(wan): Adding ARP entry for 202.254.1.1 at ff:ff:ff:ff:ff         74       09:15:17.266 INFO(wan): Sending ARP Request for 202.254.1.1 to ff:ff:ff:ff:ff         75       09:15:17.266 INFO(wan): Sending ARP Request for 202.254.1.1 to ff:ff:ff:ff:ff         76       09:15:17.266 INFO(wan): Sending ARP Request for 202.254.1.2         77       09:15:17.268 INFO(wan): Sending ARP Request for 202.254.1.2 to ff:ff:ff:ff:ff         78       09:15:17.268 INFO(wan): Sending ARP Request for 202.254.1.2 to ff:ff:ff:ff:ff         78       09:15:17.268 INFO(wan): Sending ARP Request for 202.254.1.2 to ff:ff:ff:ff:ff         79       09:15:17.268 INFO(setup): Configuring IPv4 tunnels         80       09:15:17.270 INFO(setup): Configuring remote host on WAN interface with IP 3.3.3.3                                                                                                    |                                                                                                    |   |           |        |         |       |      |         |      |
| 74       09:15:17.266 INFO(wan): Sending ARP Request for 202.254.1.1 to ff:ff:ff:ff:ff         75       09:15:17.268 INFO(wan): Sending ARP Request for 202.254.1.2 to ff:ff:ff:ff:ff:ff         76       09:15:17.268 INFO(wan): Sending ARP Request for 202.254.1.2 to ff:ff:ff:ff:ff:ff         77       09:15:17.268 INFO(wan): Sending ARP Request for 202.254.1.2 to ff:ff:ff:ff:ff:ff         78       09:15:17.268 INFO(wan): Sending ARP Request for 202.254.1.2 to ff:ff:ff:ff:ff         79       09:15:17.269 INFO(setup): Configuring IPv4 tunnels         80       09:15:17.27.208 INFO(setup): Configuring remote host on WAN interface with IP 3.3.3.3                                                                                                    |                                                                                                    |   |           |        |         |       |      |         |      |
| 75       09:15:17.260       New No       is 202.254.1.1, tell 202.254.1.1         76       09:15:17.268       INFO(wan): Setting IPv4 default target to 202.254.1.2       New No       is 202.254.1.1, tell 202.254.1.1         77       09:15:17.268       INFO(wan): Setting IPv4 default target to 202.254.1.2 to ff:ff:ff:ff:ff:ff       New No       is 202.254.1.2, tell 202.254.1.1         78       09:15:17.269       INFO(wan): bo:75:00:6b:6b:31       ff:ff:ff:ff:ff:ff:ff:ff:ff:ff:ff:ff:ff:                                                                                                    |                                                                                                    |   |           |        |         |       |      |         |      |
| 76       09:15:17.268 INFO(wan): Setting IPv4 default target to 202.254.1.2         77       09:15:17.268 INFO(wan): Sending ARP Request for 202.254.1.2 to ff:ff:ff:ff:ff         78       09:15:17.269 INFO(wan): b0:75:0c:6b:6b:31         79       09:15:17.269 INFO(setup): Configuring IPv4 tunnels         80       09:15:17.270 INFO(setup): Configuring remote host on WAN interface with IP 3.3.3.3                                                                                                    |                                                                                                    | P | What      | n is 7 | a2 254  | 11    | tell | 202 254 | 11   |
| 77       09:15:17.268 INF0(wan): Sending ARP Request for 202.254.1.2 to ff:ff:ff:ff:ff         78       09:15:17.269 0>>>(wan): b0:75:00:6b:6b:31 ff:ff:ff:ff:ff         79       09:15:17.269 INF0(setup): Configuring IPv4 tunnels         80       09:15:17.270 INF0(setup): Configuring remote host on WAN interface with IP 3.3.3.3                                                                                                    |                                                                                                    |   | WIII      | 0 13 Z | 02.234. | ,     | cett | 202.234 |      |
| 78         09:15:17.269         0>>(wan):         b0:75:0c:6b:6b:31         ff:ff:ff:ff:ff:ff:         ARP         Who is 202.254.1.2, tell 202.254.1.1           79         09:15:17.269         INFO(setup):         Configuring         IPv4 tunnels           80         09:15:17.270         INFO(setup):         Configuring remote host on WAN interface with IP 3.3.3.3                                                                                                    |                                                                                                    |   |           |        |         |       |      |         |      |
| 79 09:15:17.269 INFO(setup): Configuring IPv4 tunnels<br>80 09:15:17.270 INFO(setup): Configuring remote host on WAN interface with IP 3.3.3.3                                                                                                    |                                                                                                    | Р | Whe       | o is 2 | 02.254. | 1.2.  | tell | 202.254 | .1.1 |
| 80 09:15:17.270 INFO(setup): Configuring remote host on WAN interface with IP 3.3.3.3                                                                                                    |                                                                                                    |   |           |        |         |       |      |         |      |
|                                                                                                    |                                                                                                    |   |           |        |         |       |      |         |      |
|                                                                                                    | 81 09:15:17.272 INFO(remoteHost): Setting IPv4 MTU to 1492                                                                                 |   |           |        |         |       |      |         |      |

Log line **highlighting** is an easy way to call attention to important information and aid navigation.

Click on a log line number to toggle between four built-in highlight colors (yellow, blue, red, and green).

Highlights are persistent just like comments.

Use highlights and comments together to bubble information up.

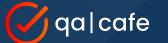

# Tip #6: Make Analysis Easier

with relative timestamps

CDRouter supports both absolute and relative timestamps.

Absolute timestamps are displayed by default. Relative timestamps are very useful in certain situations.

Click on a timestamp to set it as the new zero reference and toggle between absolute and relative displays.

**Pro tip:** Visit the system preferences page to select from two timestamp formats:

- 1. hh:mm:ss.sss
- 2. YYYY-MM-DD hh:mm:ss.sss

| -     |                                      |                                                                                                    |                 |                    |                          |        |           |      |            |             |         |         |       |            |
|-------|--------------------------------------|----------------------------------------------------------------------------------------------------|-----------------|--------------------|--------------------------|--------|-----------|------|------------|-------------|---------|---------|-------|------------|
| •     | CDROUTER   Res                       | sults × +                                                                                                    |                 |                    |                          |        |           |      |            |             |         |         |       |            |
| ÷     | → C A Not Secure                     | astro/results/20231108                                                                                                    | 091511/tests/11 | comments=1         |                          |        |           |      |            | ☆ 😐         | 0       | # 5     | 7     |            |
|       |                                      |                                                                                                    |                 |                    |                          |        |           |      |            |             |         |         |       |            |
| 6     |                                      |                                                                                                    |                 |                    |                          |        |           |      |            |             |         |         |       |            |
| • (~  | ga CDRoute                           | HOME                                                                                                    | DEVICES         | CONFIGURATIONS     | PACKAGES                 | RE     | SULTS     |      |            |             |         | SUPPC   | RT    | MATT       |
|       |                                      |                                                                                                    |                 |                    |                          |        |           |      |            |             |         |         |       |            |
|       |                                      |                                                                                                    |                 |                    |                          | _      |           |      |            |             |         |         |       |            |
|       | start 2023110809                     | 4544                                                                                                    |                 |                    |                          |        |           |      |            |             |         |         |       | _          |
|       | Start 2023110809                     | 1511                                                                                                    |                 |                    |                          | 144    | M         | M    | 🗁 Files 🕶  | Filter logs |         | All Lin | es    | - 🗹 P      |
| DH    | ide comments   Test result: pass (00 | 0:25)                                                                                                    |                 |                    |                          |        |           |      |            |             |         |         |       | Additional |
|       |                                      |                                                                                                    |                 |                    |                          |        |           |      |            |             |         |         |       |            |
| 202   |                                      |                                                                                                    |                 |                    |                          |        |           |      |            |             |         |         |       |            |
| 203   |                                      |                                                                                                    |                 |                    |                          |        |           |      |            |             |         |         |       |            |
| 204   | -00:00:00.005 ++ SECTION             | (setup): Enabling IPv4                                                                                                    | DHCP client o   | n LAN interface la | n <mark>1</mark>         |        |           |      |            |             |         |         |       |            |
| 205 💿 | -00:00:00.005 INFO(lan):             | Setting IPv4 MTU to 14                                                                                                    | 192             |                    |                          |        |           |      |            |             |         |         |       |            |
| 206 💿 | -00:00:00.004 INFO(lan):             | Starting DHCP client,                                                                                                    | waiting up to   | 90000 msec to obta | ain IPv4 addres          | S      |           |      |            |             |         |         |       |            |
| 207   | -00:00:00.003 INFO(lan):             | Sending DHCPDISCOVER                                                                                                    | vith xid 8027e  | 6d6                |                          |        |           |      |            |             |         |         |       |            |
|       | 00:00:00.000 0>>>(lan):              | 0.0.0.0                                                                                                    |                 | 255.255.2          | 255.255                  |        |           | DHCP | DHCPDIS    | COVER - Tra | ansact  | ion ID  | 0x802 | 7e6d6      |
| 209   | 00:00:00.000 INFO(lan):              | Waiting up to 5 second                                                                                                    | Is for DHCPACK  | packet             |                          |        |           |      |            |             |         |         |       |            |
| 210   | 00:00:00.072 I<<<(lan):              |                                                                                                    | 3               | ff:ff:ff           | :ff:ff:ff                |        |           | ARP  |            | 192.168.88. |         | tell 19 | 2.168 | .88.1      |
| 211   | 00:00:00.081 I<<<(lan):              |                                                                                                    | <b>j</b>        |                    | :00:00:00                |        |           |      |            | g Tree BPDL |         |         |       |            |
| 212   | 00:00:00.576 I<<<(lan):              |                                                                                                    |                 | 192.168.8          | 38.250                   |        |           | DHCP | DHCPOFF    | ER - Transa | action  | ID Øx8  | 027e6 | 16         |
| 213 💿 | 00:00:00.577 INFO(lan):              |                                                                                                    |                 |                    |                          |        |           |      |            |             |         |         |       |            |
| 214   |                                      |                                                                                                    |                 |                    |                          |        |           |      |            |             |         |         |       |            |
|       | 00:00:00,578 WARNING(lar             |                                                                                                    |                 | 5                  | d client pool:           | 192.16 | 8.88.250  |      |            |             |         |         |       |            |
|       | 00:00:00.578 INFO(lan):              |                                                                                                    | th xid 8027e60  |                    |                          |        |           |      |            |             |         |         |       |            |
| 217   | 00:00:00.578 0>>>(lan):              | 0.0.0                                                                                                    |                 | 255.255.2          |                          |        |           | DHCP |            | UEST - Trar |         |         |       | e6d6       |
| 218   | 00:00:00.585 I<<<(lan):              | 192.168.88.1                                                                                                    |                 | 192.168.0          | 38.250                   |        |           | DHCP | DHCPACK    | - Transact  | tion II | 0 0x802 | 7e6d6 |            |
| 219   | 00:00:00.586 INFO(lan):              | and the second second se |                 |                    |                          |        |           |      |            |             |         |         |       |            |
| 220   | 00:00:00.586 INFO(lan):              |                                                                                                    |                 |                    | .255.0.0, gate           | way 19 | 2.168.88. | 1    |            |             |         |         |       |            |
| 221   | 00:00:00.586 INFO(lan):              |                                                                                                    |                 |                    | (00)d-`                  |        |           |      |            |             |         |         |       |            |
| 222 0 | 00:00:00.586 INFO(lan):              |                                                                                                    |                 |                    |                          |        |           |      |            |             |         |         |       |            |
| 223   | 00:00:00.586 INFO(lan):              | ,                                                                                                    |                 |                    |                          |        |           |      |            |             |         |         |       |            |
| 224   | 00:00:00.587 INFO(lan):              | b0:75:0c:c3:2e:f                                                                                                    |                 |                    | : TT: TT<br>: ff: ff: ff |        |           | ARP  | hillen i - | 102 160 00  | 250     | hall 10 | 2 160 | 00 250     |
|       | 00:00:00.587 0>>>(lan):              |                                                                                                    |                 |                    |                          |        |           | ARP  | Who is     | 192.168.88. | 200,    | tett 19 | 2.108 | .00.250    |
| 220   | 00:00:00.587 INFO(lan):              | changing from 1Pv4 add                                                                                                    | iress 0.0.0.0   | 10 192.108.88.250  |                          |        |           |      |            |             |         |         |       |            |

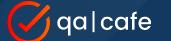

#### Tip #6: Make Analysis Easier with stars and flags

Plant a flag on specific test logs that are important. Sort on the flag column to quickly bring these tests to the top of the list.

Like flags on test logs, important test results can also be starred.

Use flags, stars, and tags to organize your CDRouter data!

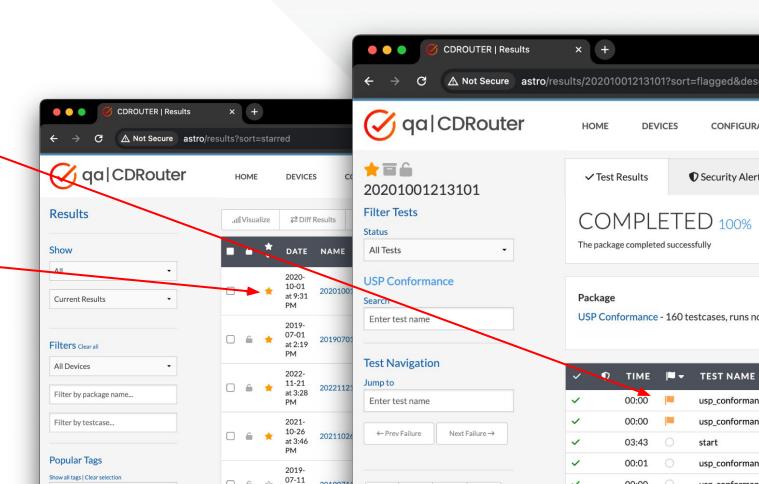

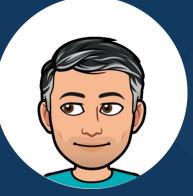

# Tip #7: Configure Performance Settings for Each Client

Run the new perf-client test cases

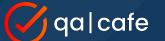

### Tip #7: Configure Perf Settings for Each Client

| 1 * SECTION "About" {                                                                                                    | Configuration Name                              | Ounor                                                                                                    |
|----------------------------------------------------------------------------------------------------|-------------------------------------------------|----------------------------------------------------------------------------------------------------|
| 2<br>3 # Cable/DSL Router Test Suite<br>4 #<br>5 # Auto-generated by cdrouter-cli -new-config on 2023-11-15 09:59:12<br>6 # Version: Version 13.20.1 (aa9f6ec), built 2023-10-19 12:08:30 by build@cdr-forge<br>7 #<br>8 # Local.conf<br>9 #                                                                                                    |                                                 | Owner         brian         Tor         Output         Upgrade Config         Config files generated in previous releases of CDRouter can be upgraded to the latest                                                                                                    |
| <pre>10  # This is the main configuration file for CDRouter. This file defines the<br/>11  # configuration of the router under test and controls various aspect check<br/>12  # CDRouter's behavior. This file consists of a number of unique tes Check<br/>13  # called 'testvars' which are grouped by interface, protocol, or functionality.<br/>14  # The basic syntax for all testvars is:<br/>15  #<br/>16  # testvar NAME VALUE<br/>17<br/>18 }<br/>19<br/>20 • SECTION "Base Configuration" {}</pre> | uration file and <b>Upgrade</b> , if necessary. | <ul> <li>config file format.</li> <li>Please note that any comments in the original config file will be removed during the upgrade process.</li> <li>For more information, please consult this knowledge base article:<br/>https://support.qacafe.com/cdrouter/knowledge-base/how-do-i-upgrade-a-config-file/</li> </ul> |
| hould upgrade your                                                                                                    |                                                 | Backup original config during upgrade process                                                                                                    |

Ideally, you should upgrade your configuration files each time you install newer CDRouter S HOME DEVICES CONFIGURATION NEW RED COPY VIEW

multiple configurations at the same time! CONFIGURATIONS PACKAGES RESULTS 🆋 Bulk Edit... Q View ₽Diff ) Tag... 1 Bulk Upgrade... 1 Import... Export E Delete... LAST MODIFIED DESCRIPTION Netgear RAXE300 Basic Perf - wifi0-acn - 5 - 80MHz 2023-10-27 ~ Test DHCP on 802.11ax in 802.11ac mode 2023-04-11 TP-Link AX6000 Basic Perf - wifi0-acn - 2.4 - 20MHz 2023-10-05 1 TP-Link AX6000 Basic Perf - wifi0-acn - 5 - 80MHz 2023-10-27 1 TP-Link AX6000 Basic Perf - wifi 1-ax - 2.4 - 20MHz 2023-10-05 TP-Link AV6000 Basic Perf - wifi 1-av - 5 - ROMH 2023-10-05

Understand these <u>caveats</u> before you use this feature!

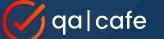

#### Tip #7: Configure Perf Settings for Each Client

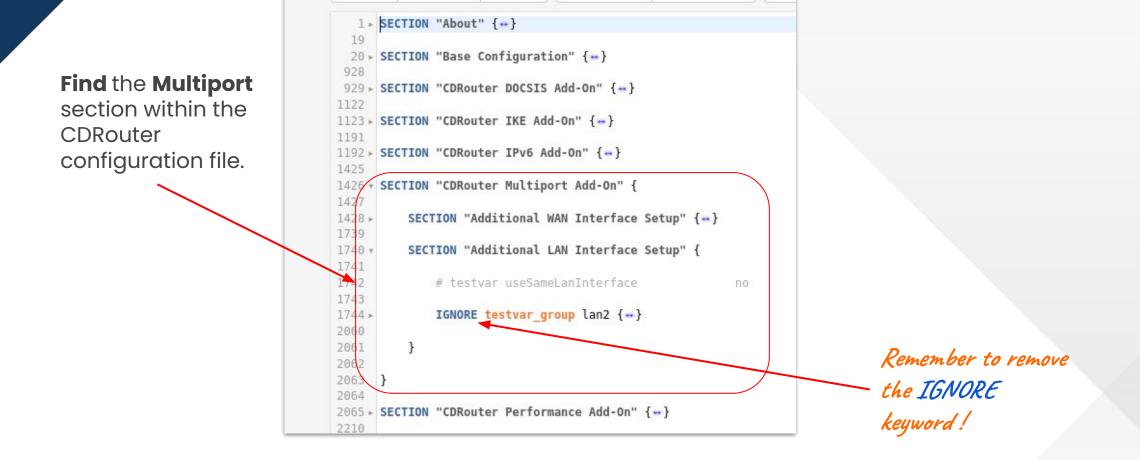

#### Tip #7: Configure Perf Settings for Each Client

...just like you would for the main/initial client group.

qa|cafe

| 1744 * | <pre>testvar_group lan2 {</pre>                                                                                 |
|--------|----------------------------------------------------------------------------------------------------|
| 1745   |                                                                                                    |
| 1746 . | SECTION "IPv4 LAN" {-+}                                                                                         |
| 1926   |                                                                                                    |
| 1927 - | SECTION "IPv6 LAN" {++}                                                                                         |
| 1950   |                                                                                                    |
| 1951 + | SECTION "Parental Controls" {}                                                                                  |
| 1975   |                                                                                                    |
| 1976 • | SECTION "CDRouter Performance Add-On" {                                                                         |
| 1977   |                                                                                                    |
| 1978 - | SECTION "Basic Configuration" {}                                                                                |
| 1986   |                                                                                                    |
| 1987 - | SECTION "Performance Settings" {++}                                                                             |
| 2003   |                                                                                                    |
| 2004 - | SECTION "WAN Download Thresholds" {++}                                                                          |
| 2015   |                                                                                                    |
| 2016 . | SECTION "WAN Upload Thresholds" {}                                                                              |
| 2027   | e Children de la companya de la companya de la companya de la companya de la companya de la companya de la comp |
| 2028 . | SECTION "LAN to LAN Thresholds" {}                                                                              |
| 2039   |                                                                                                    |
| 2040 . | SECTION "Application Thresholds" {++}                                                                           |
| 2047   |                                                                                                    |
| 2048 - | SECTION "Advanced Options" {}                                                                                   |
| 2056   | 1                                                                                                    |
| 2057   | }                                                                                                    |
| 2059   | }                                                                                                    |
| 2055   | 1                                                                                                    |
| 2061   | }                                                                                                    |
| 2062   | <i>.</i>                                                                                                    |
| 2063   | }                                                                                                    |
| 2064   |                                                                                                    |
|        | SECTION "CDRouter Performance Add-On" {                                                                         |
| 2066   | n nampa postaja na 1999 na za na sereke na na na na na na na na na na na na na                                  |
| 2067   | <pre># testvar supportsPerformance no</pre>                                                                     |
| 2068   |                                                                                                    |
| 2069 . | SECTION "Basic Configuration" {}                                                                                |
| 2077   |                                                                                                    |
| 2078 ► | SECTION "Performance Settings" {}                                                                               |
| 2094   |                                                                                                    |
| 2095 . | SECTION "WAN Download Thresholds" {}                                                                            |
| 2106   |                                                                                                    |
| 2107 ► | SECTION "WAN Upload Thresholds" {-+}                                                                            |
| 2118   |                                                                                                    |
| 2119 ► | SECTION "LAN to LAN Thresholds" {}                                                                              |
| 2130   |                                                                                                    |

Edit the performance settings for each testvar\_group (LAN client group)...

The main Performance configuration section is still used for the 'main' group of LAN clients that were defined

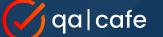

#### Tip #7: Configure Perf Settings for Each Client

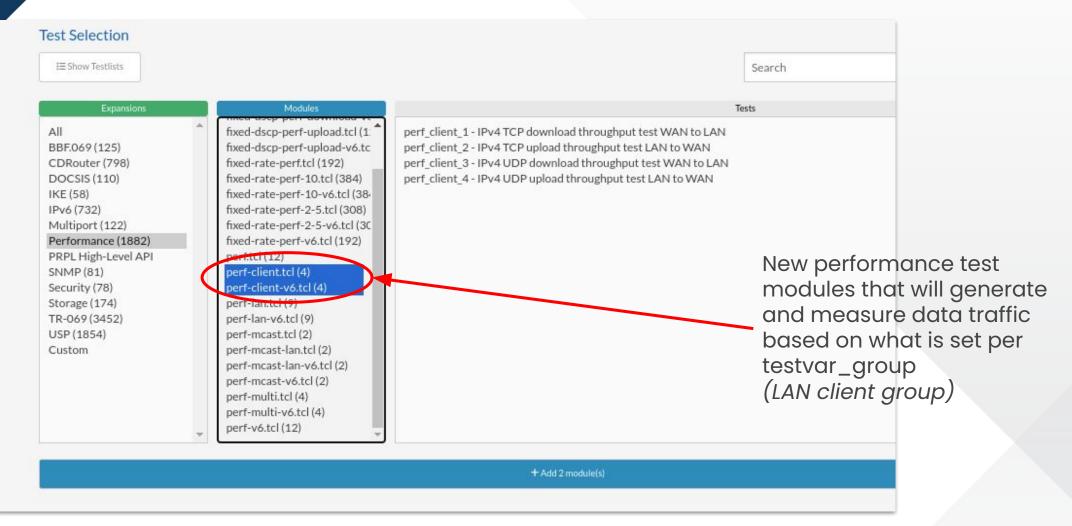

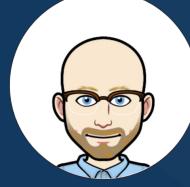

Customize your USP testing

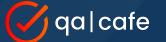

Design your scenario script from these available Commands

| Basic Actions        | Description                                                                           |
|----------------------|---------------------------------------------------------------------------------------|
| Get                  | Sends a USP Get message to the agent from the configured controller.                  |
| Set                  | Sends a USP Set message to the agent from the configured controller.                  |
| Add                  | Sends a USP Add message to the agent from the configured controller.                  |
| Delete               | Sends a USP Delete message to the agent from the configured controller.               |
| GetSupportedDM       | Sends a USP GetSupportedDM message to the agent from the configured controller.       |
| GetInstances         | Sends a USP GetInstances message to the agent from the configured controller.         |
| GetSupportedProtocol | Sends a USP GetSupportedProtocol message to the agent from the configured controller. |
| Operate              | Sends a USP Operate message to the agent from the configured controller.              |
| Open                 | Opens a connection to the agent from the configured controller.                       |
| Delay                | Pauses execution of the next action for a specified amount of time.                   |
| WaitFor              | Waits for a Notify message of a specific type from the agent.                         |
| MetricEval           | Controls whether or not the actions will trigger PASS or FAIL metrics.                |

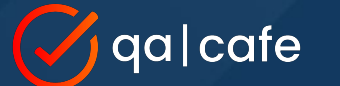

Scenario scripts allow you to retrieve and validate data on the DUT

| USP | my_s     | scenario {                                                                                                   |
|-----|----------|----------------------------------------------------------------------------------------------------|
|     | Get      | SupportedProtocol                                                                                            |
|     | Get<br>} | {<br>parameter Device.LocalAgent.EndpointID<br>verify Device.LocalAgent.EndpointID "os::012345-0242CAFE0502" |
| }   |          |                                                                                                    |

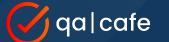

Scenario scripts can also configure your DUT and verify events

```
USP my_scenario {
```

```
Set {
```

parameter Device.LocalAgent.Controller.1.ProvisioningCode "newcode" 1

```
}
```

```
WaitFor {
   timeout 60
   ValueChange {
      verify_path Device.LocalAgent.Controller.1.ProvisioningCode
      verify_value "newcode"
   }
}
```

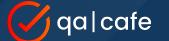

Full documentation and instructions available on the QA Cafe Support site:

USP Scenario Scripting Guide

https://support.qacafe.com/cdrouter/user-guide/usp-scenario-scripting/

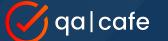

<u>Step 1:</u>

Create and edit your scenario script on your CDRouter system

| <u>~</u> | 😞 Activities Applications 🗸 🤊 Places 👻 🕞 Terminal 👻                                                                                                    | Nov 22 4:30:25 PM                |       |
|----------|----------------------------------------------------------------------------------------------------|----------------------------------|-------|
|          | vim /usr/cdrouter-data/custor                                                                                                    | n/usp/my-usp-scenarios.usp       | _ 0 × |
|          | File Edit View Search Terminal Help                                                                                                    |                                  |       |
|          | <pre>USP my_scenario {    Get {       parameter Device.LocalAgent.EndpointID       verify Device.LocalAgent.EndpointID "os::()    Add {       path Device.LocalAgent.Subscription.       parameter ReferenceList Device.LocalAgent.       parameter ID sub1       parameter ID sub1       parameter NotifType ValueChange 1       instance sub1    }    Set {       parameter Device.LocalAgent.Controller.1.F    } </pre> | .Controller.1.ProvisioningCode 1 |       |
|          |                                                                                                    |                                  |       |
|          | ~<br>~<br>INSERT                                                                                                    | 20,1                             | All   |
|          |                                                                                                    |                                  |       |

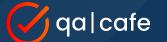

}

#### Tip #8: USP Scenario Scripts

<u>Step 2:</u> Update your config file with the path to your scenario script

SECTION "USP Scenarios" {

testvar uspScenarioPath /usr/cdrouter-data/custom/usp/my-usp-scenarios.usp

43

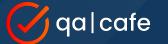

<u>Step 3:</u>

#### Update your test package to run your scenario script

| Testlists                                                                                                    | Expansions                                                                                                    | Modules                                                                                                    | General USP configuration testing for user defined USP scenarios  |
|----------------------------------------------------------------------------------------------------|----------------------------------------------------------------------------------------------------|----------------------------------------------------------------------------------------------------|-------------------------------------------------------------------|
| All CDRouter-Application (288)<br>CDRouter-BBF069-Certificatio<br>CDRouter-DNS (286)<br>CDRouter-DOCSIS (101)<br>CDRouter-DOCSIS (101)<br>CDRouter-IPv4-CPE (155)<br>CDRouter-IPv6-CPE (317)<br>CDRouter-IPv6-Top-100 (100)<br>CDRouter-Multicast (62)<br>CDRouter-Security (205)<br>CDRouter-Top-100 (100)<br>CDRouter-Top-100 (100)<br>CDROUTE-TOP-100 (100)<br>CDROUTE-TOP-100 (100)<br>CDROUTE-TOP- | All<br>BBF.069 (125)<br>CDRouter (798)<br>DOCSIS (110)<br>IKE (58)<br>IPv6 (732)<br>Multiport (122)<br>Performance (1882)<br>PRPL High-Level API (5)<br>SNMP (81)<br>Security (78)<br>Storage (174)<br>TR-069 (3452)<br>USP (1854)<br>Custom (1) | <ul> <li>All<br/>usp.tcl (30)<br/>usp_annex_a.tcl (76)<br/>usp_basic.tcl (4)<br/>usp_conformance.tcl (192)<br/>usp_datamodels.tcl (5)<br/>USP_Device2_profiles.tcl (794)<br/>usp_dns_sd.tcl (8)<br/>USP_FAPService2_profiles.tcl (2<br/>usp_functional_1_1.tcl (165)<br/>usp_multi_controller.tcl (6)<br/>USP_RDKB_profiles.tcl (61)<br/>usp_scenarios.tcl (1)<br/>usp_smm.tcl (8)<br/>USP_STBService1_profiles.tcl (8<br/>USP_StorageService1_profiles.tcl (8<br/>USP_StorageService2_profiles.tcl (1)<br/>USP_VoiceService2_profiles.tcl (1)</li> </ul> | usp_scenario_1 - Execute all defined scenarios or single scenario |

+ Add 1 module(s)

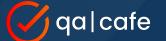

## Each command from your script is given a pass/fail result in the log file

16:43:32.506 INFO(cdrouter-7602): Starting test usp scenario 1 (7602) 16:43:32.532 14 SECTION(cdrouter-7602): Starting CWMP Scenario 'Scenario\_1' 16:43:32.558 PASS: Controller received a GetResp 16:43:32.559 PASS: Device.LocalAgent.EndpointID matches the expected value: 'os::012345-0242CAFE0502' 16:43:32.559 INFO(cdrouter-7602): Not checking faultcodes for parameter Device.LocalAgent.EndpointID 16:43:32.597 PASS: USP Controller received a AddResp 16:43:32.634 PASS: USP Controller received a SetResp 16:43:32.635 14 SECTION(cdrouter-7602): Waiting 60 seconds for ValueChange 10 16:43:58.647 PASS: Found ValueChange event with the expected param\_path: 'Device.LocalAgent.Controller.1.ProvisioningCode' 16:43:58.647 PASS: Found ValueChange event with the expected param\_value: 'newcode' 16:43:58.683 PASS: USP Controller received a DeleteResp 16:43:58.895 PASS: USP Controller received a GetSupportedDMResp 16:43:58.898 PASS: Found Command Device.Reboot() in GetSupportedDMResp 16:43:58.898 PASS: Found Param Device.DeviceInfo.HardwareVersion in GetSupportedDMResp 16:43:58.898 PASS: Found Event Device.Boot! in GetSupportedDMResp 16:43:58.953 PASS: USP Controller received a GetInstancesResp 16:43:58.968 PASS: USP Controller received a GetSupportedProtocolResp 16:43:58.988 PASS: Test usp scenario 1 (7602) passed

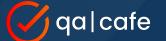

}

#### Tip #8: USP Scenario Scripts

Bootstrap scenarios are run during "start" to allow you to configure DUT before running tests

SECTION "USP Scenarios" {

testvar uspScenarioPath
testvar uspScenarioBootstrap

/usr/cdrouter-data/custom/usp/my-usp-scenarios.usp
/usr/cdrouter-data/custom/usp/boot-scenarios.usp

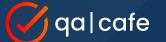

Scenario script files may contain multiple scenario instances. Each has a unique name

| USP | <pre>scenario_A {</pre>                                                                                                    |
|-----|----------------------------------------------------------------------------------------------------|
|     | GetSupportedProtocol                                                                                                    |
|     | <pre>Get {     parameter Device.LocalAgent.EndpointID     verify Device.LocalAgent.EndpointID "os::012345-0242CAFE0502" }</pre> |
| }   |                                                                                                    |
| USP | <pre>scenario_B {</pre>                                                                                                    |
| }   | <pre>Set {     parameter Device.LocalAgent.Controller.1.ProvisioningCode "newcode" }</pre>                                      |

1

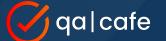

}

#### Tip #8: USP Scenario Scripts

Enable "Single Mode" to run each individual "scenario" in a separate test instance

SECTION "USP Scenarios" {

testvar uspScenarioPath

/usr/cdrouter-data/custom/usp/my-usp-scenarios.usp

testvar uspScenarioSingleMode yes

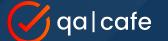

In Single Mode, each scenario is run in a separate test instance and given its own pass/fail result

| ~ | Ð | ТІМЕ  | P | TEST NAME      | DESCRIPTION                                      |
|---|---|-------|---|----------------|--------------------------------------------------|
| ~ |   | 00:30 | 0 | usp_scenario_1 | Execute all defined scenarios or single scenario |
| × |   | 01:01 |   | usp_scenario_1 | Execute all defined scenarios or single scenario |

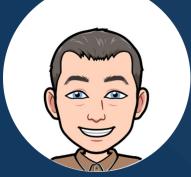

## Tip #9: Define Stability Metrics

Run stability tests over defined time periods

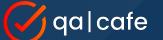

## What is **stability testing** and why is it important?

- Stability testing is the continuous verification of device functionality and performance over long periods of time.
- It often reveals issues that may otherwise be hidden if testing is focused solely on functional *or* performance verification.
- Stability testing highlights how normal functional protocol interactions impact performance over time and vice-versa.

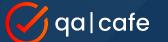

#### Why stability testing is important

Stability testing reveals time-based functional & performance issues like this

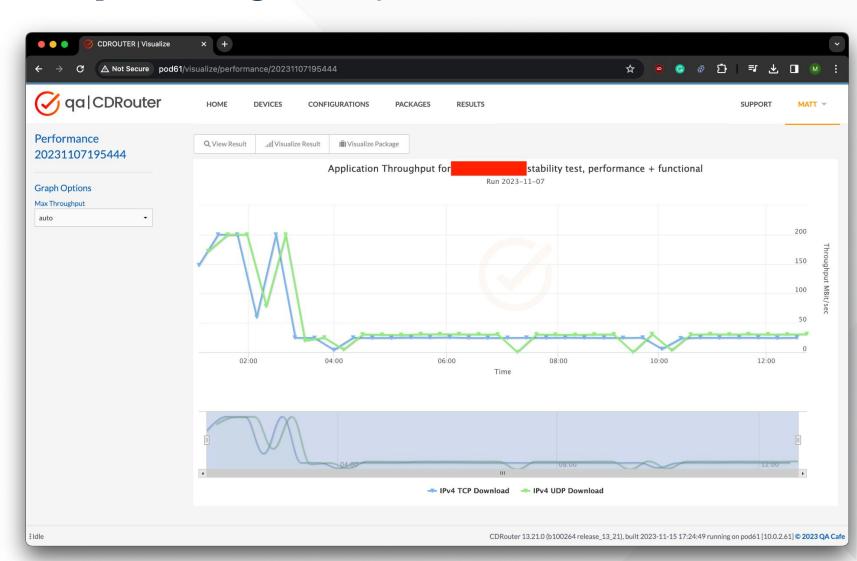

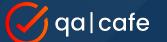

### Tip #9: **Define Stability Metrics**

Define your stability test metrics in terms of time. For example, 6, 12, and 48 hours.

Create test packages that verify stability over these periods. <u>New package level</u> <u>options</u> added in CDRouter 13.17 make this very easy!

Run these test packages to measure stability and qualify/validate new devices and firmware.

| Image: Concurrent Processes     Image: Concurrent Processes     Packages     Image: Concurrent Processes     Image: Concurrent Processes                                                                                                    |                                                                                                 |                                                                                    |                     |                                                                                             |
|----------------------------------------------------------------------------------------------------|-------------------------------------------------------------------------------------------------|------------------------------------------------------------------------------------|---------------------|---------------------------------------------------------------------------------------------|
| Vertical Construction     Note:     Perchages     Perchages </th <th>ODROUTER   Packages</th> <th>× +</th> <th></th> <th></th>                                                                                                    | ODROUTER   Packages                                                                             | × +                                                                                |                     |                                                                                             |
| Packages     In orderation it services can be imposed in the service of the service of t                                           | $igstarrow 	o \mathbf{C}$ $igstarrow 	ext{Not Secure}$ astro/pa                                 | ackages/new                                                                        |                     | ☆ © G                                                                                       |
| Testististiems an berredered by dagging. Select   method dagging. Select   Cuttor on Shift; tory Gal or   Shift; on a Muel     Percedered by dagging. Select   DUT1 - 12 hour stability test   Description   Description   Inter notes   Differ notes   Differ                                                                                                    | 🔗 qa CDRouter                                                                                   | HOME DEVICES CONFIGURATIONS PACE                                                   | KAGES RESULTS       |                                                                                             |
| recordered by dragging. Select<br>multiple lense alonce by holding or<br>Shift (try 0 or Shift (try 0 or of Shift (try 0 or of or Shift (try 0 or of or Shift (try 0 or Shift (try 0 or of or Shift (try 0 or of or Shift (try 0 | Packages                                                                                        | Create     ×Cancel                                                                 |                     |                                                                                             |
| Options Summary   No testcases, stop after 12 hours (interrupt the current test)     Ent Options     Test Execution   Pause between tests   Pause between tests   Cop the package once   Stop after   Stop after   Stop after   Stop after   Stop   the package after   Stop   the package after   Stop   the package after   interrupt current test                                                                                                    | reordered by dragging. Select<br>multiple items at once by holding<br>Ctrl or Shift (try Cmd or | DUT1 - 12 hour stability te<br>Description<br>CDRouter TnT<br>Notes<br>Enter notes |                     | Please choose a config to use Device Please choose a device to use Owner matt Tags Schedule |
| Test Execution Retries Advanced   Pause between tests Retry a failed test up to times Shuffle test order. Optional shuffle   Loop the package once Stop after failures Additional CLI arguments   Repeat each test times Wait seconds between retries. Image: Stop the package after 12 hours •   Stop* the package after 12 hours • Image: Stop   Image: Stop* the package after 12 hours • Image: Stop                                                                                                    |                                                                                                 | Options Summary                                                                    |                     | U Run this package at 00 • :                                                                |
| Pause between tests Retry a failed test up to times Shuffle test order. Optional shuffle   Loop the package once Stop after failures Additional CLI arguments   Repeat each test times Wait seconds between retries.                                                                                                    |                                                                                                 | Options                                                                            |                     |                                                                                             |
| Image: Construction                                                                                                    |                                                                                                 | Test Execution                                                                     | Retries             | Advanced                                                                                    |
| Stop* the package after 12 hours *                                                                                                    |                                                                                                 | Loop the package once                                                              | Stop after failures |                                                                                             |
| Elde CDRouter 13.20.1 (aa9f6ec) run                                                                                                    |                                                                                                 | Stop• the package after 12 hours •                                                 |                     |                                                                                             |
|                                                                                                    | :Idle                                                                                           |                                                                                    |                     | CDRouter 13.20.1 (aa9f6ec) run                                                              |

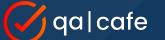

#### Run stability tests in **parallel**

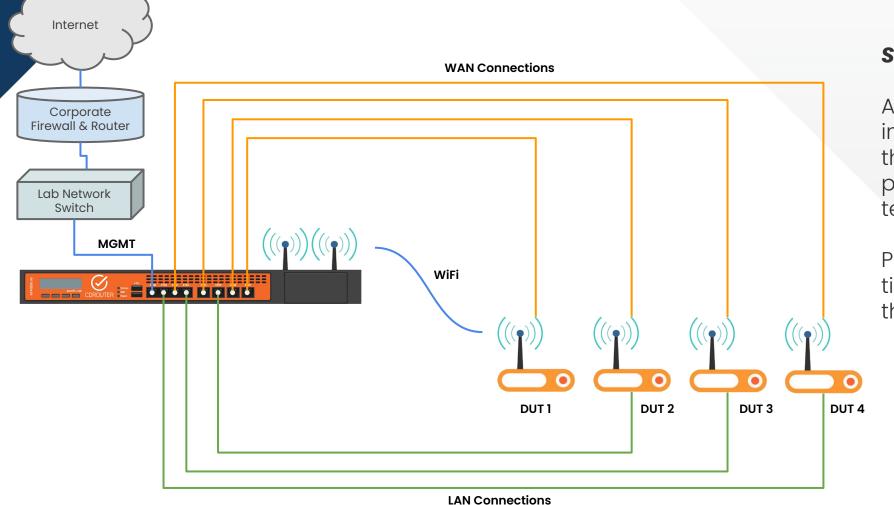

#### Stability testing takes time!

Add additional test instances to your system so that you can run functional, performance, and stability tests in parallel.

Parallel testing reduces test time and increase test throughput.

- Set Ethernet linkspeed
  - lanSetEthLinkSpeed & wanSetEthLinkSpeed
- New easy-to-use test lists included in CDRouter
  - RDK-B, DNS, Wireless, USP cert, & more
- Parallel testing support for wireless and ICS
- Synaccess remote power for restarting DUT

# Other new features

## Resources

https://www.qacafe.com/cdrouter-training

https://www.qacafe.com/how-to-build-automated-test-strategy-guide/

https://www.qacafe.com/resources/cdrouter-tips-and-tricks-for-2023/

Stay upgraded! Latest release: 13.21

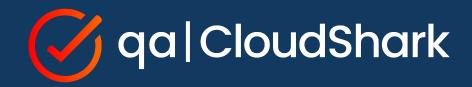

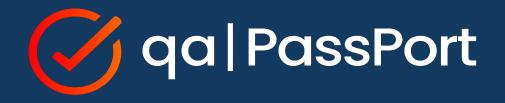